#### ePCT webinar series

#### ePCT actions and communications with the IB

Webinar 10 Tuesday, May 2, 2023, 10AM Mountain Time

> Carl Oppedahl https://blog.oppedahl.com

### Disclaimer

Watching this webinar, or reading these slides, does not make you my firm's client and does not make me your attorney. This webinar is intended to be educational.

At times I will wear either of two hats. At times I will be presenting purely factual information, the same way that a WIPO person might present. At other times I will be sharing opinions and preferences. Please join me in appreciating these two distinct hats.

# Upcoming ePCT webinars

Webinar 11. Thursday, May 11, 2023, 10AM Mountain Time. External signatures and PCT declarations.

Webinar 12. Thursday, May 18, 2023, 10AM Mountain Time. Sequence listings and ePCT. Note that this is *not* about how to create a sequence listing. This webinar assumes you already know how to create a sequence listing. This webinar talks about things that you need to know in ePCT that relate to sequence listings.

3

# Upcoming ePCT webinars

Webinar 13. Thursday, June 1, 2023, 10AM Mountain Time. Docketing of PCT applications and making use of ePCT notifications. Suggested companion purchase: *Oppedahl on PCT Forms and PCT Docketing.*

Using ePCT to e-file in ISAs and IPEAs, filing Demands.

Doing 92*bis* changes.

Publication front page preview, generating reports of outstanding Forms ISA/202, generating reports of applications with outstanding priority documents.

# Upcoming ePCT webinars

How to register? Go to

https://blog.oppedahl.com/?page\_id=8978.

How to learn of future webinars? Subscribe to my blog ( https://blog.oppedahl.com/ ), or subscribe to the PCT listserv ( https://oppedahllists.com/mailman/listinfo/pct\_oppedahllists.com ).

5

### Recordings

- Webinar 1. Thursday, March 2, 2023. Intro to ePCT, why ePCT is important, getting a user ID and password, setting up 2FA. Download the presentation materials. View the recording (1:13).
- Webinar 2. Thursday, March 9, 2023. Why attorneys need to learn about ePCT, why you cannot simply delegate stuff to support staff. Download the presentation materials. View the recording (1:05).
- Webinar 3. Thursday, March 16, 2023. Making sure your US priority documents are available to DAS, best practices for filing US priority documents, Certificates of Availability, setting up alerts. Download the presentation materials. View the recording (1:21).
- Webinar 4. Thursday, March 23, 2023. Handshakes, eOwners, eEditors, eViewers, access rights groups, employee first day of work, employee last day of work. Download the presentation materials. View the recording (1:20).
- Webinar 5. Thursday, March 30, 2023. Shared address books, collaborative workflow, sharing with clients, sharing with outside counsel. Download the presentation materials. View the recording (1:10).
- Webinar 6. Tuesday, April 4, 2023. Getting to know your ePCT workbench, portfolios, office profiles, cloning, ePCT actions. Download the presentation materials. View the recording (1:15).
- Webinar 7. Thursday, April 13, 2023. Getting pending PCT applications into your workbench, going back to January 1, 2009, archiving old applications. Download the presentation materials. View the recording (0:39).
- Webinar 8. Thursday, April 20, 2023. Filing a new PCT application in RO/US using ePCT. Download the presentation materials. View the recording (1:13).
- Webinar 9. Thursday, April 27, 2023. Filing a new PCT application in RO/IB using ePCT. Download the presentation materials. View the recording (1:05).

## Today's topics

- ePCT actions
- communications with the IB

8 ePCT actions • Withdraw International Application • Withdraw Chapter II Demand • Withdraw Priority Claim(s) • Withdraw Election(s) ● Rule 92*bis* change request • Withdraw Designation(s) • Observations on close prior art • Make international application available to DAS • Licensing Availability Request • Obtain priority document from DAS • Submit Chapter II Demand • Request for Early Publication • Declarations under Rule 4.17 • Amendments Under Article 19 (text format only) • Online Payment • Create Power of Attorney • Translation for international publication • Upload Documents • Prepare and submit indications relating to biological material (RO/134) • Update File Reference

# ePCT actions

- The IB Processing Teams try to do all of the *ePCT actions* first, and then they turn to other submissions
- If you would like your task attended to first, submit it as an *ePCT action*

9

#### 10 ePCT actions • If you send in a paper letter or some other communication that is not an "action", then somebody at the IB has to figure out the correct application to insert the communication into • What if there is a flyspeck on the IA number in your paper letter? • One of the big advantages of using an "action" is that it automatically gets inserted into *the correct application* • This reduces the risk of a document being inserted into an incorrect application

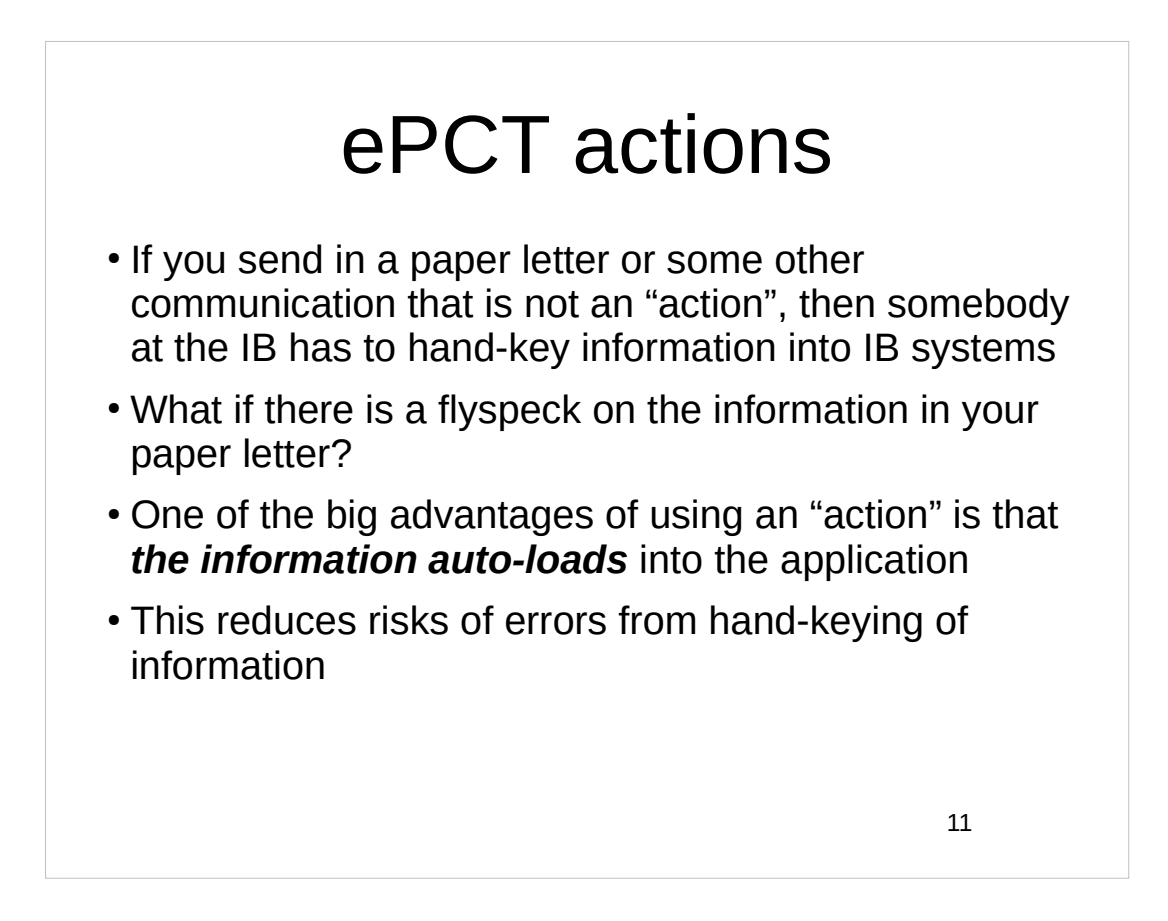

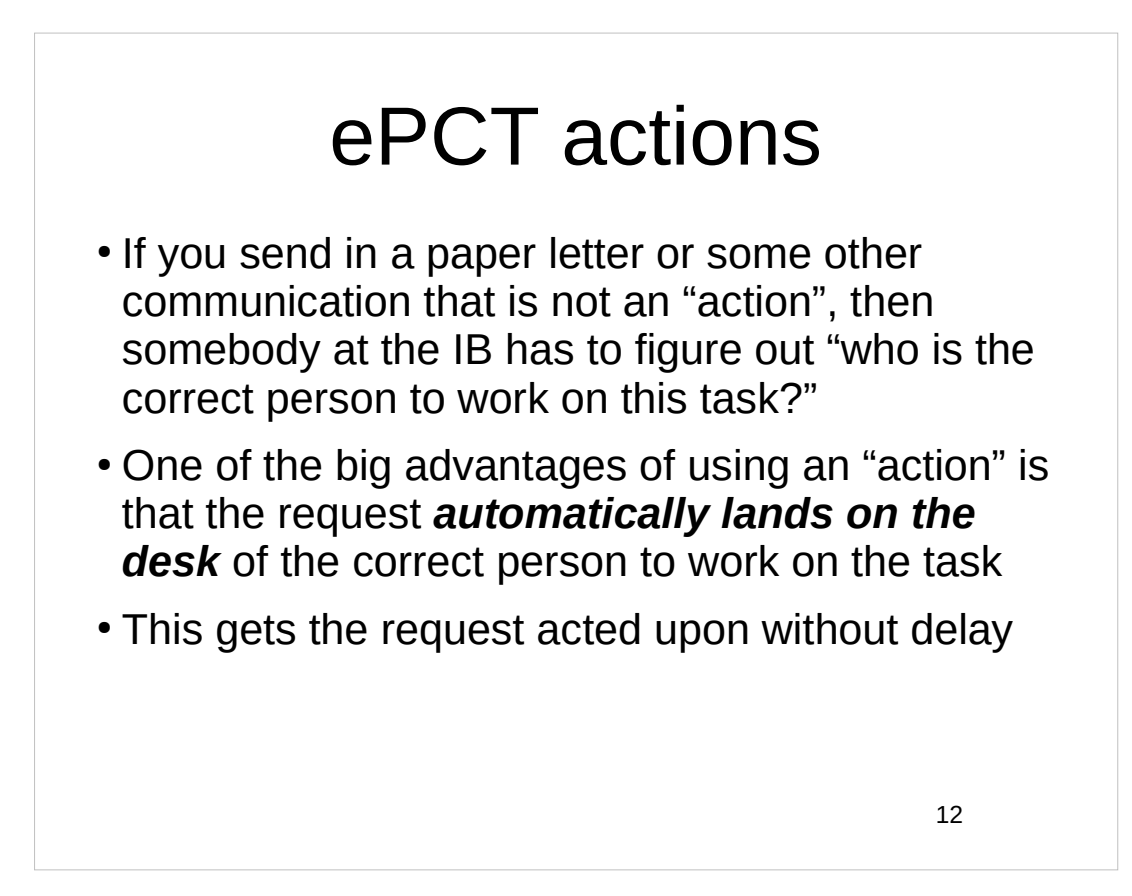

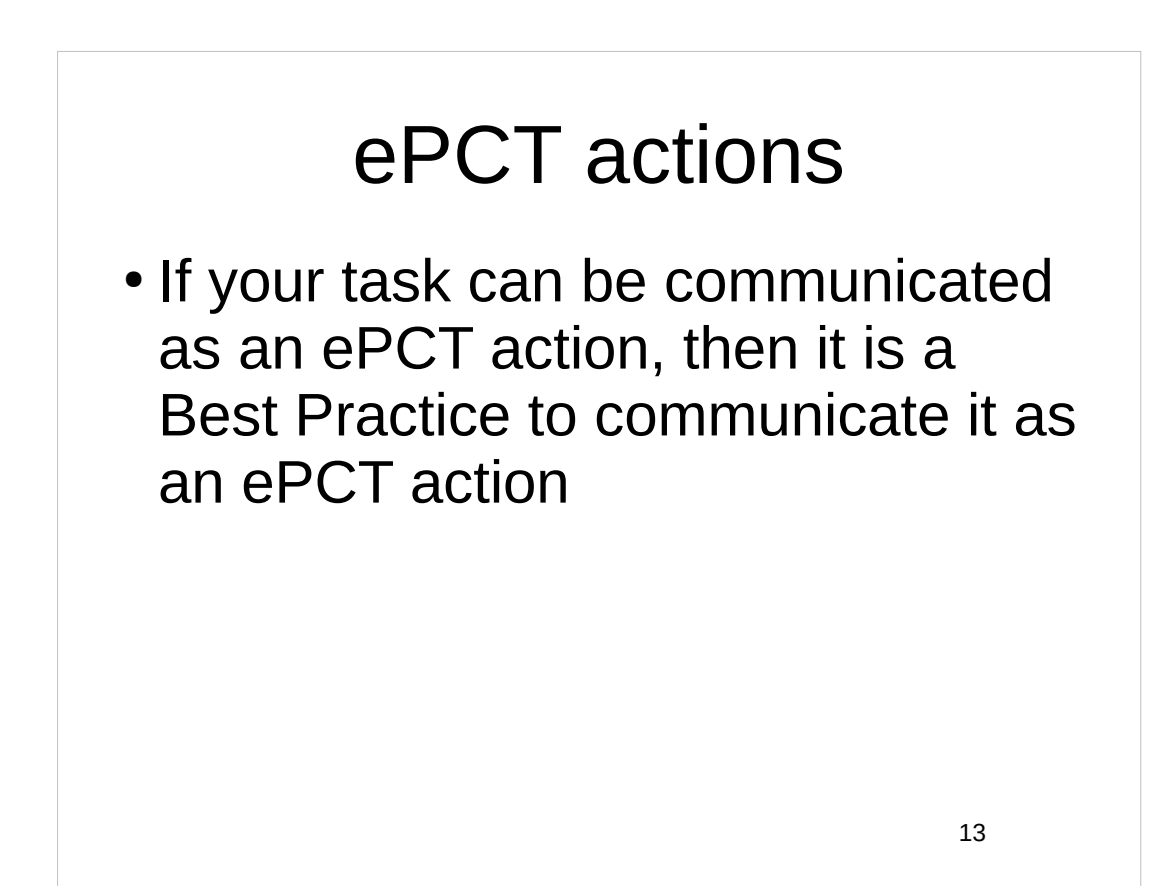

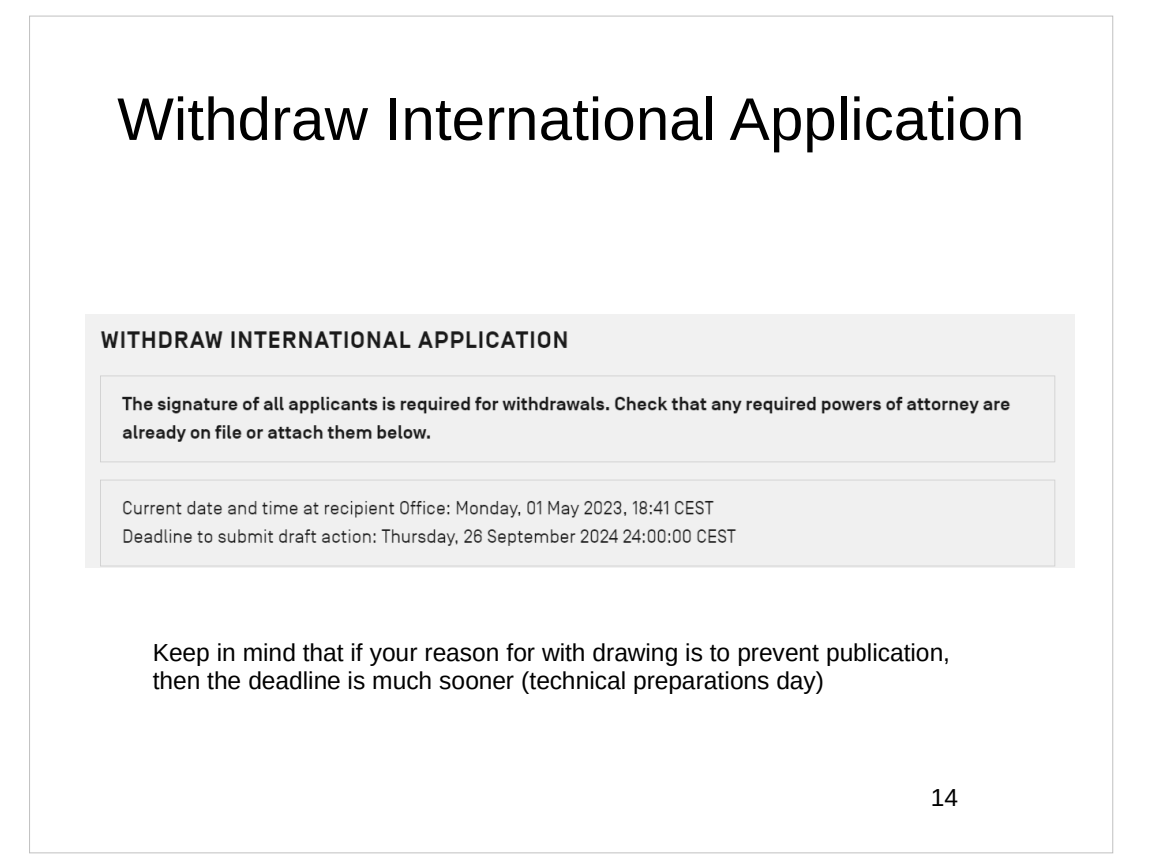

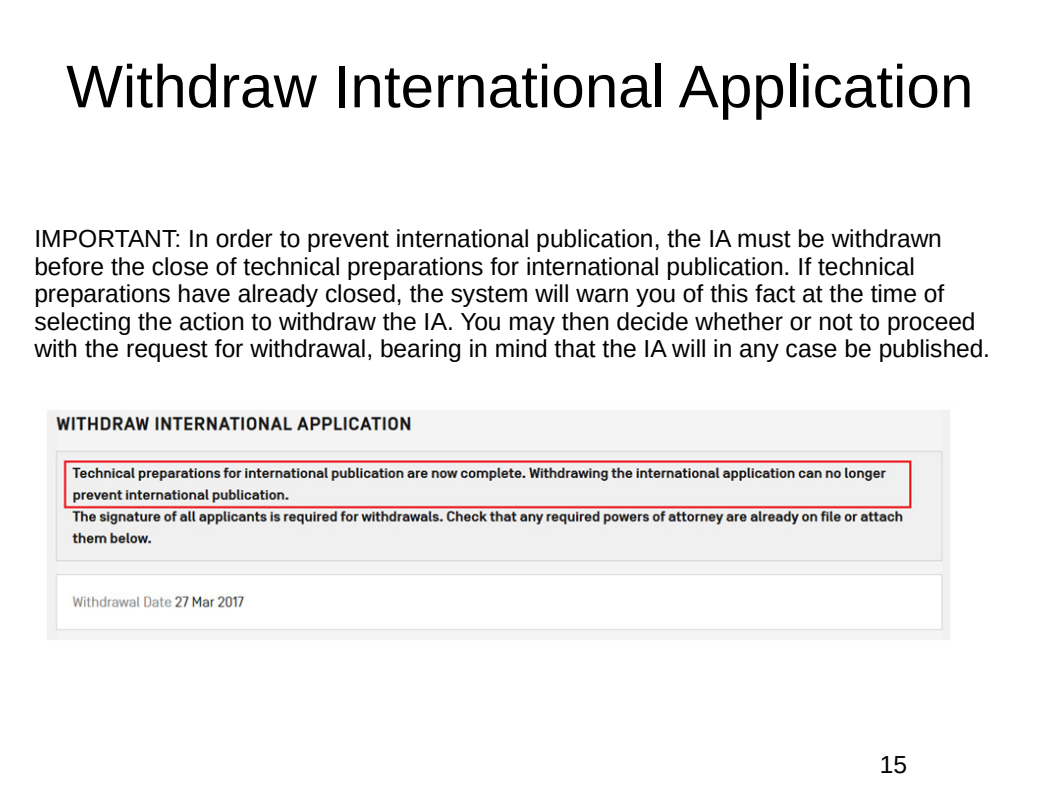

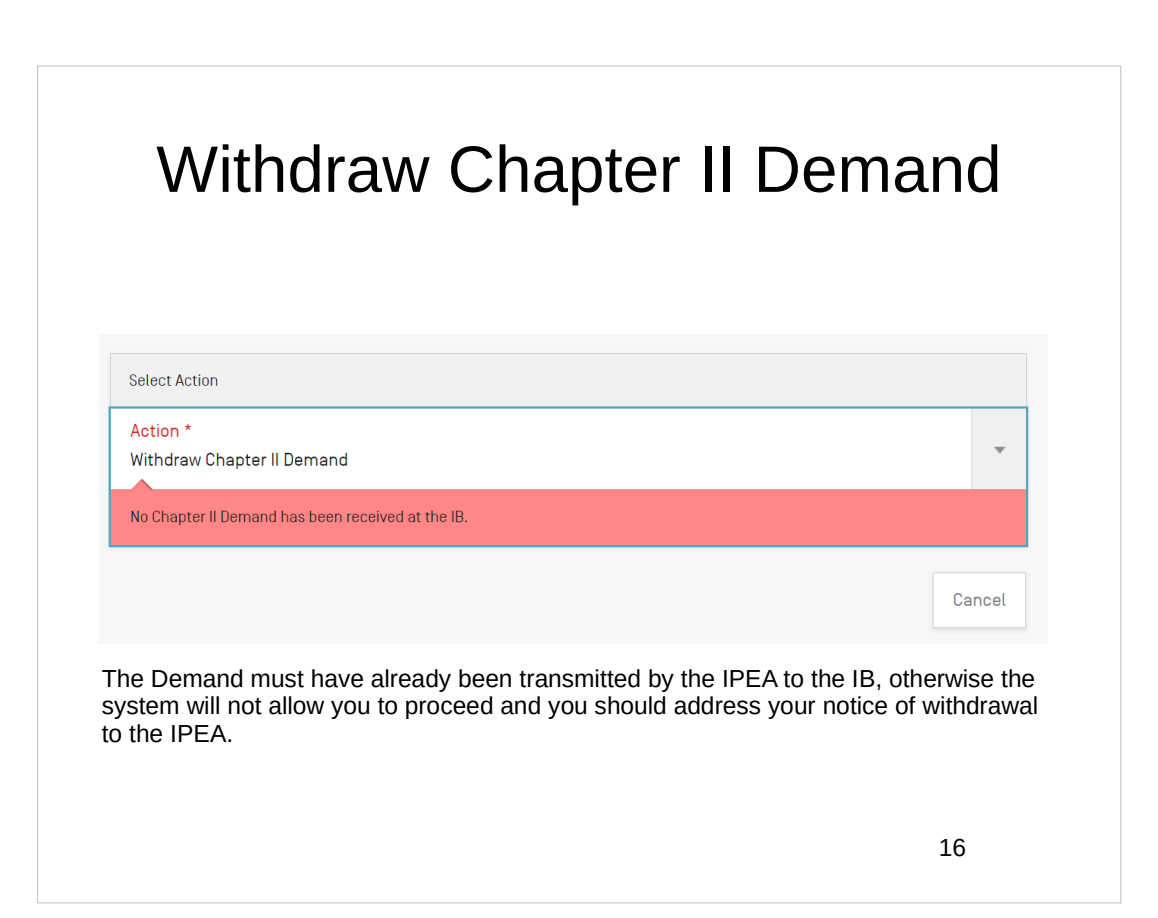

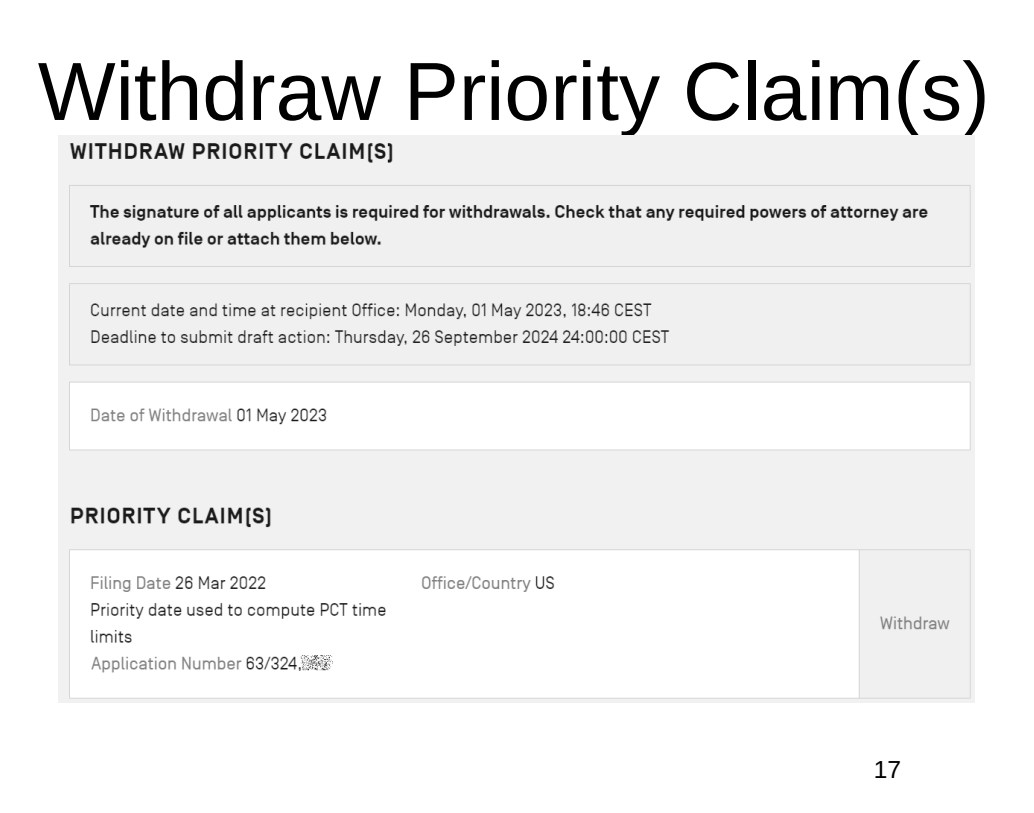

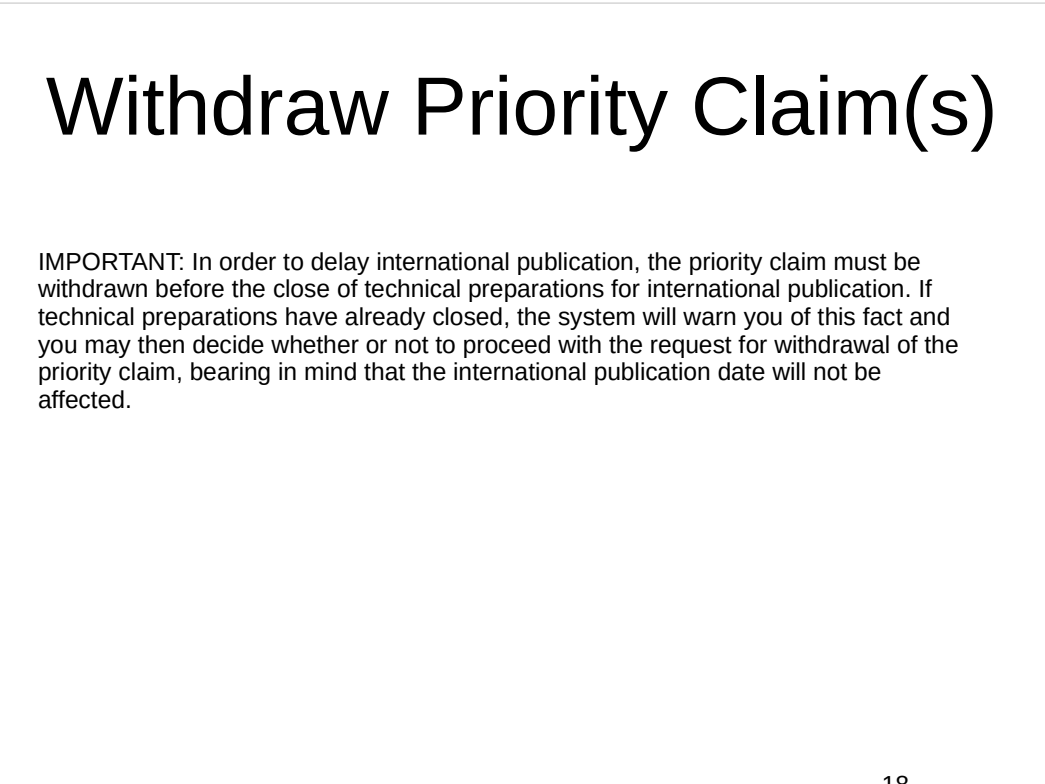

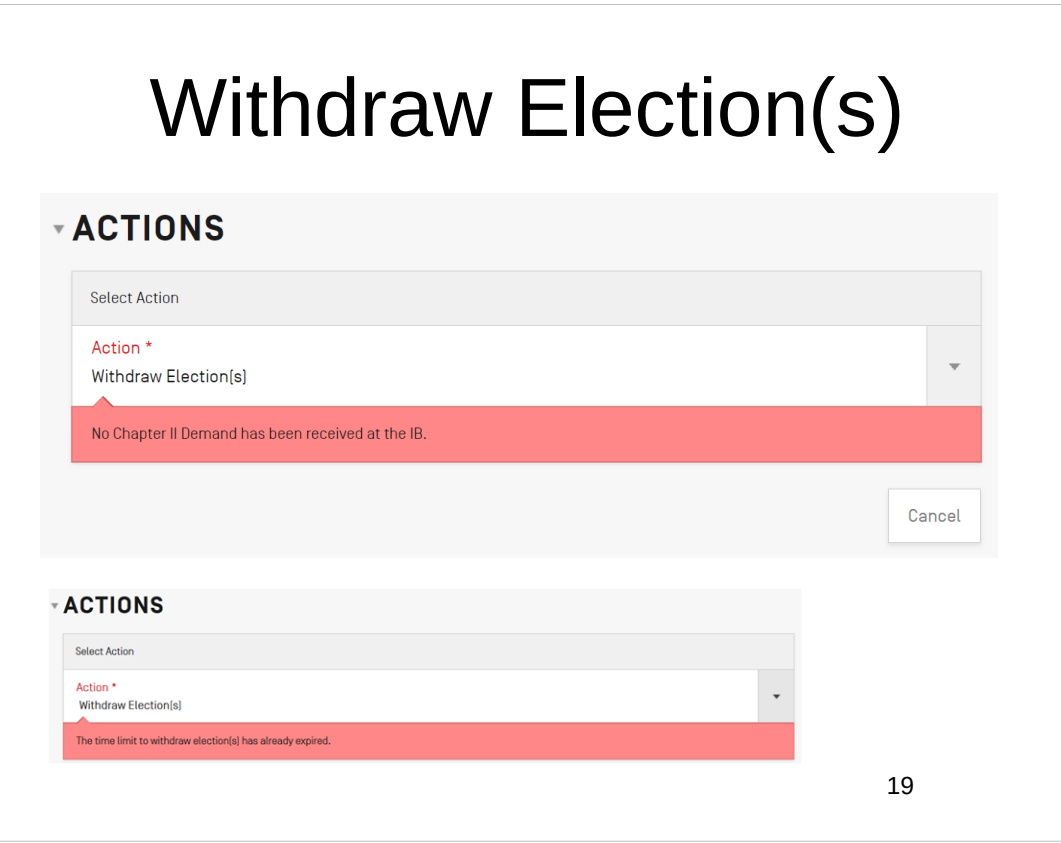

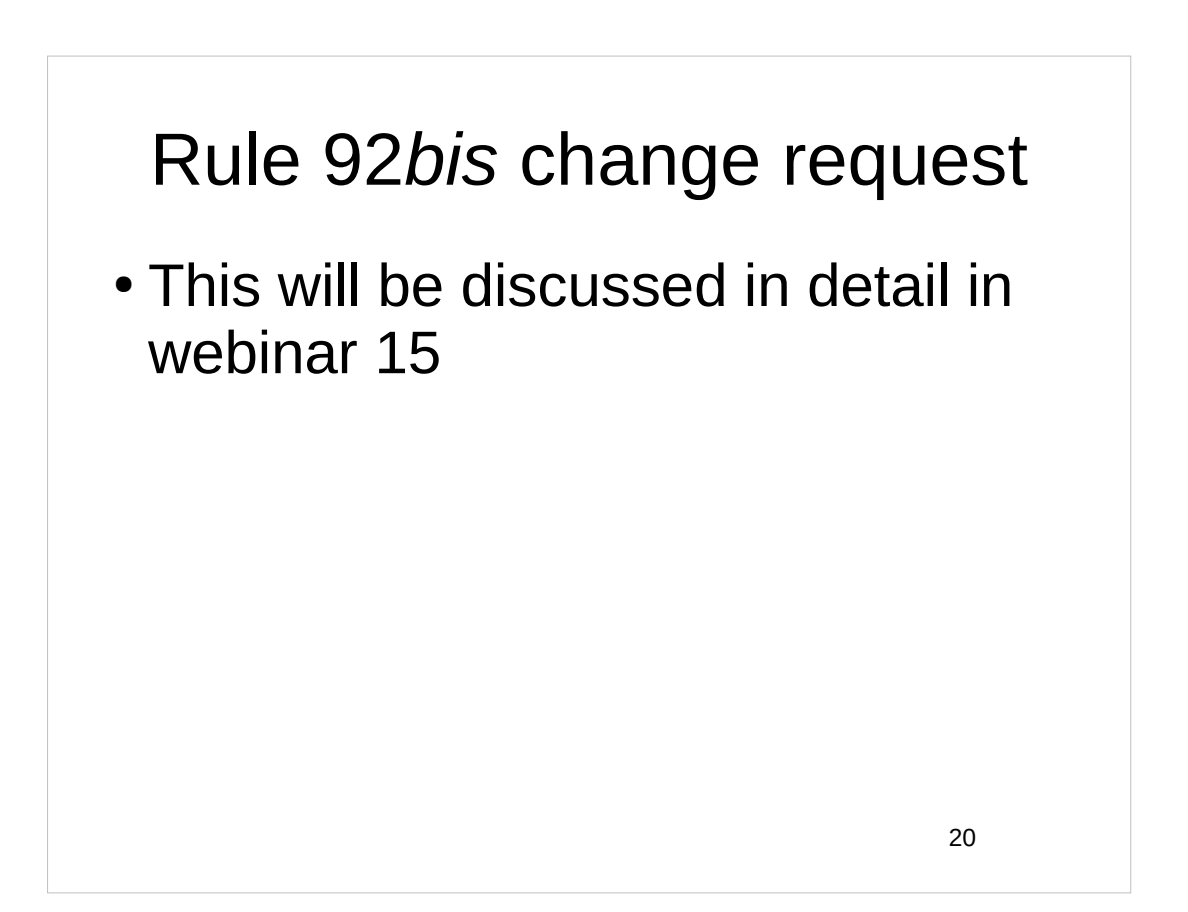

# Withdraw Designation(s)

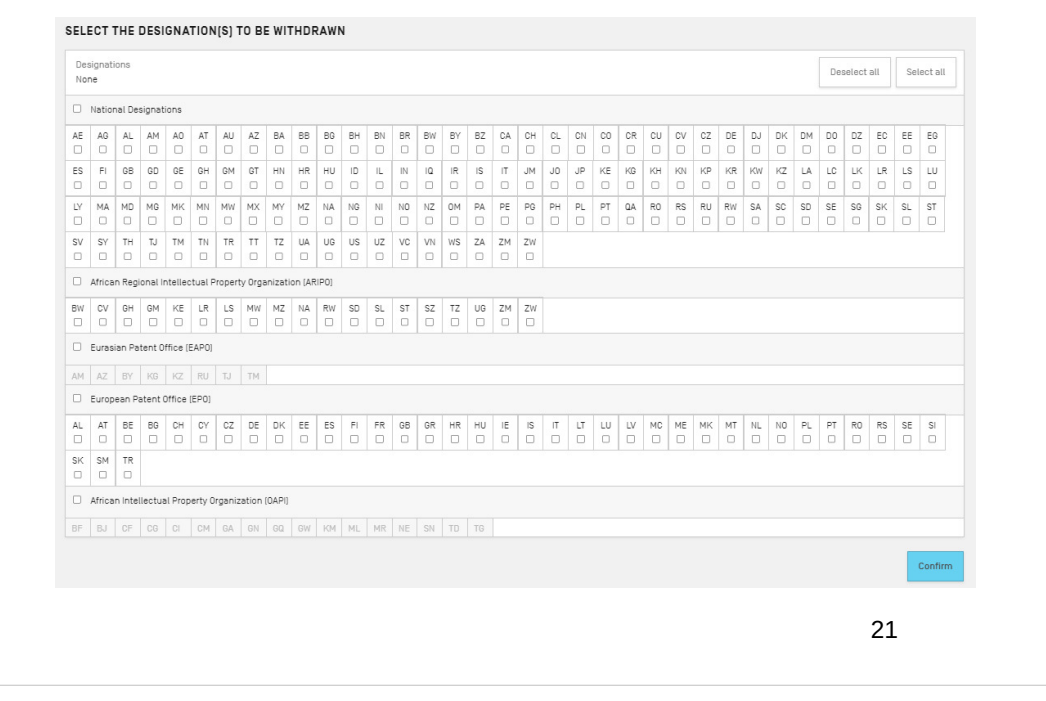

### Withdraw Designation(s) In order for the withdrawal of designations to be reflected in the international publication, the designations must be withdrawn before the close of technical preparations for international publication. The system will warn you if this is not the case.**WITHDRAW DESIGNATION(S)** WARNING Technical preparations for international publication are now complete. Withdrawing designations can no longer prevent them from being included in the international publication. Date of Withdrawal 27 Mar 2017 22

#### Observations on close prior art

#### OBSERVATIONS BY OR ON BEHALF OF THE APPLICANT ON CLOSEST PRIOR ART

This function allows you to enter references to documents which are considered to be close prior art and, optionally, to comment on how the claims differ from them.

You may submit observations [10 documents maximum per observation] up until 26 Sep 2024

Observations submitted to the International Bureau via this online function do not constitute a formal response to a written opinion of the ISA or IPEA. If you wish to respond formally to a written opinion and receive further examination, you must write directly to the International Preliminary Examining Authority as part of international preliminary examination procedure.

To submit informal comments in PDF format, use the Upload Documents function and select as the document type either Informal Comments by Applicant on WO-ISA or Applicant Comments on Third Party Observations, as appropriate.

The observations will be notified to the ISA (if the international search report has not yet been received by the IB), to the IPEA (if applicable and the international preliminary report on patentability has not been received by the IB) and to DOs. It is up to the individual Offices to decide what use to make of an observation. • The observations (excluding copies of cited documents) will be made publicly available on PATENTSCOPE.

23

#### Make international application available to DAS

REQUEST TO MAKE INTERNATIONAL APPLICATION AVAILABLE TO DAS

Current date and time at recipient Office: Monday, 01 May 2023, 18:55 CEST

Date of Request 01 May 2023

Note that the normal time to make an IA available to DAS is in the PCT Request.

But yes you can do this later as well.

You will receive the DAS Access Code in Form PCT/RO/132 (page 92 of *Oppedahl on PCT Forms)*

Next step will be to set up tracking in DAS and obtain a *Certificate of Availability*

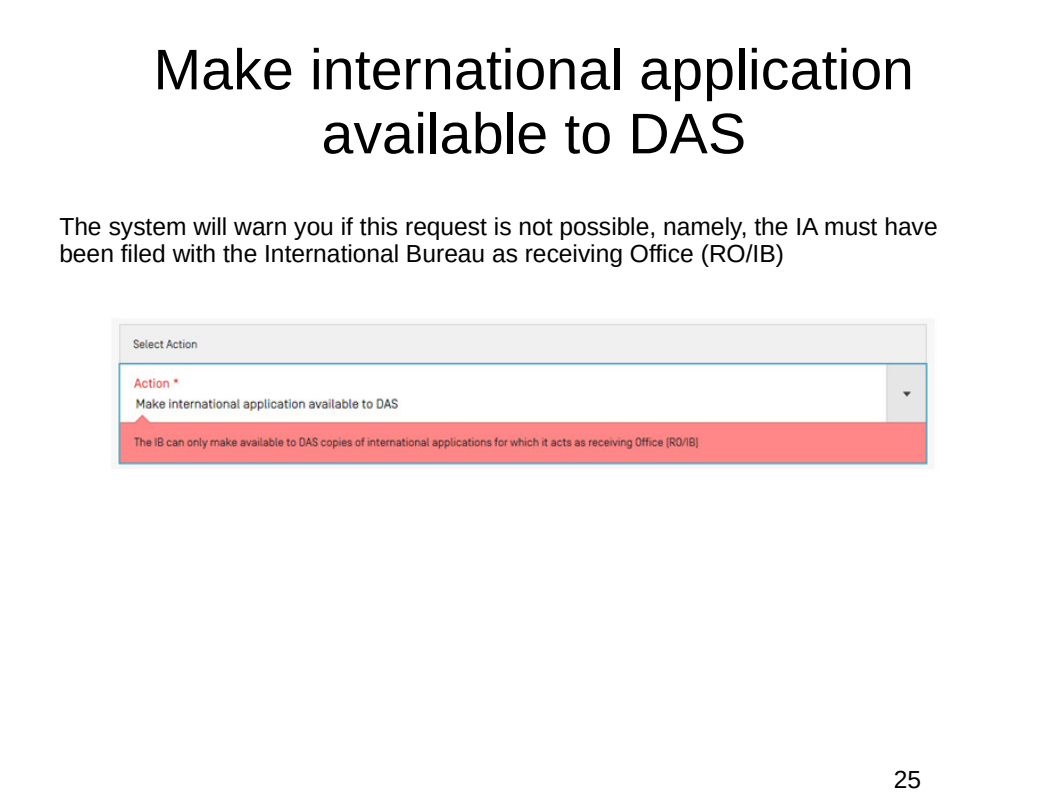

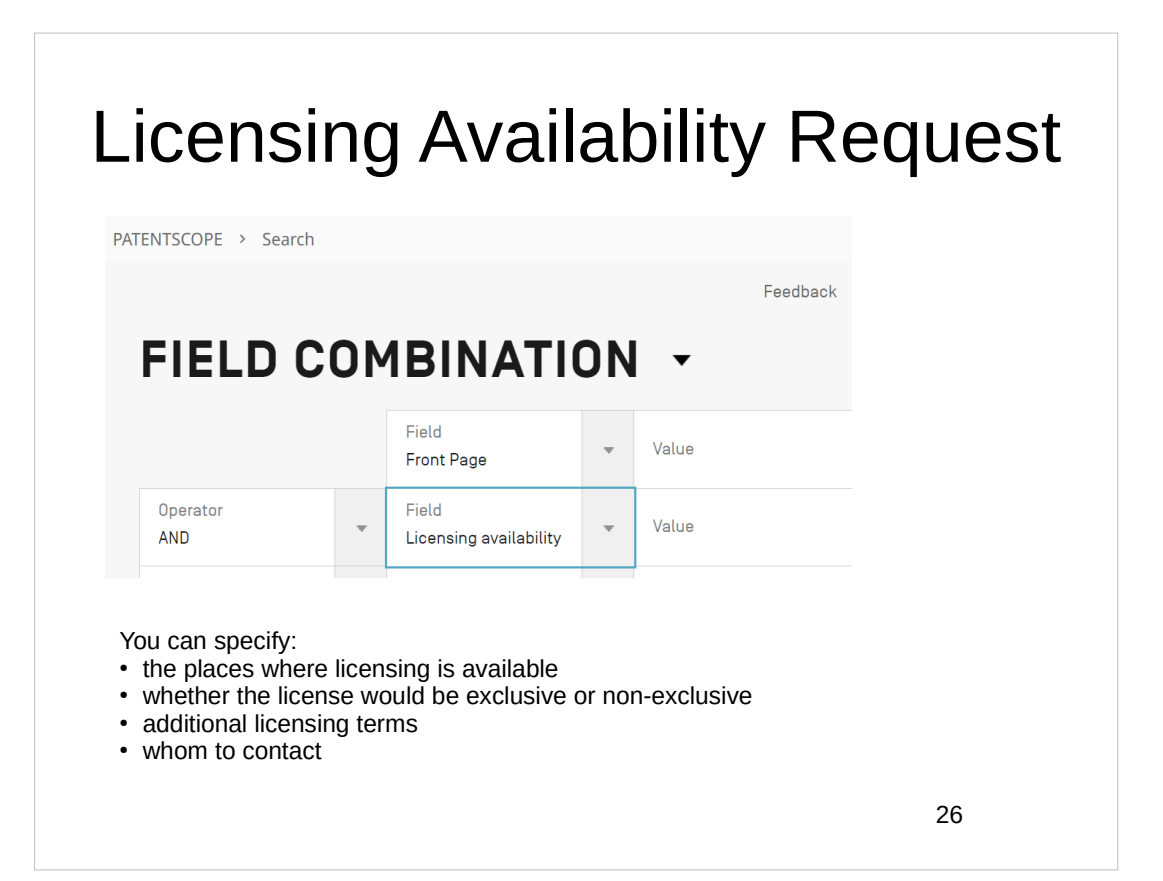

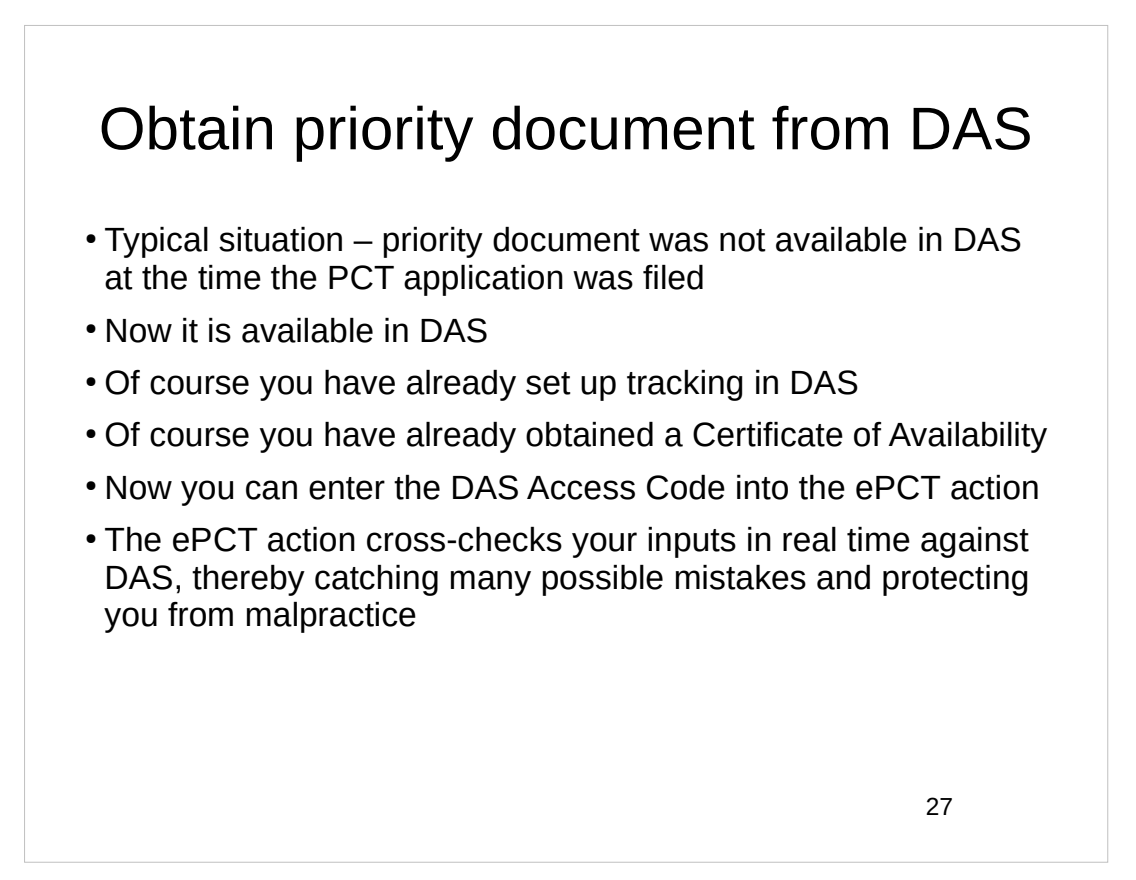

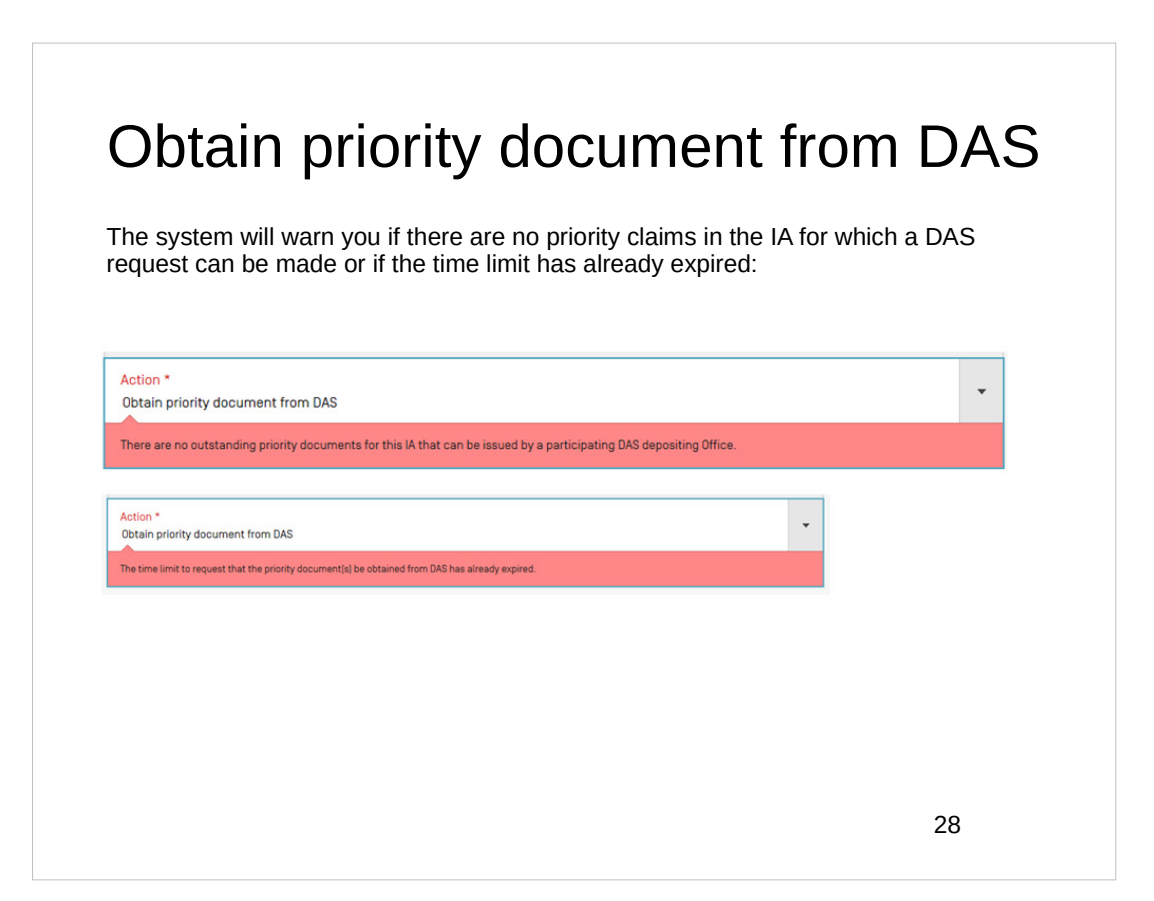

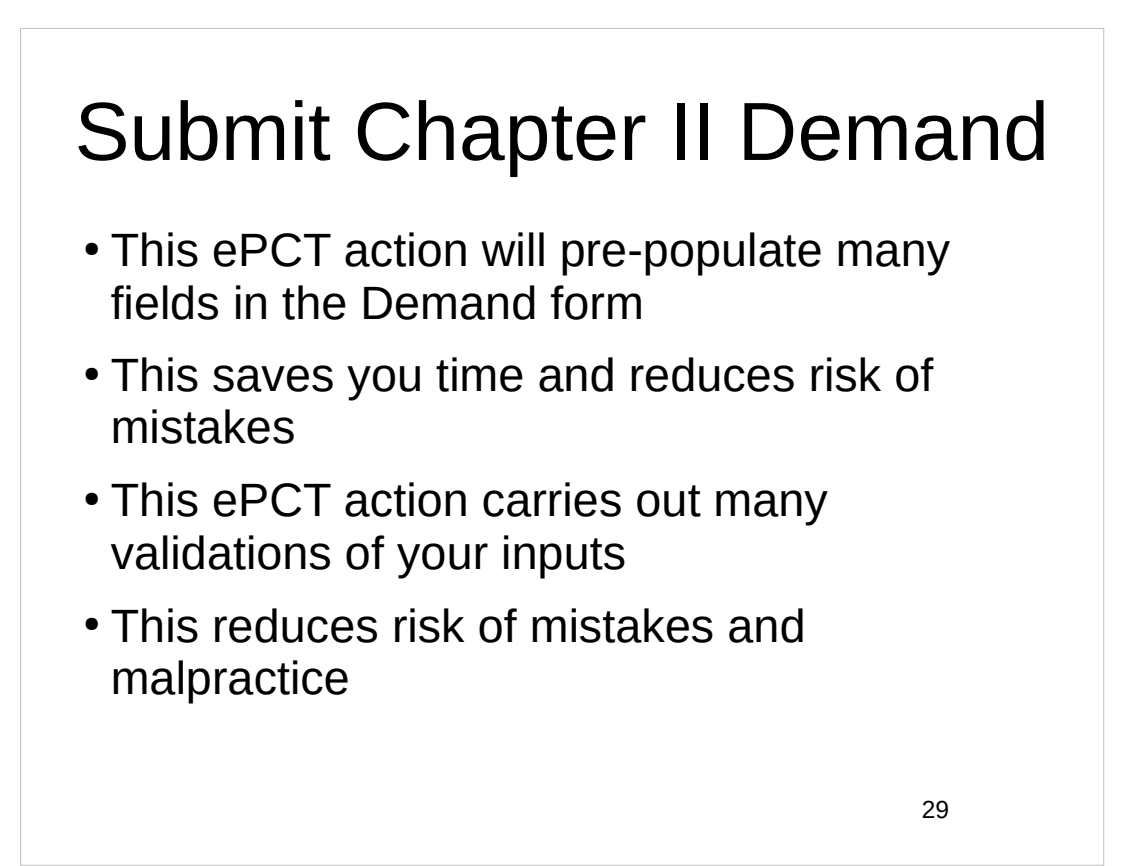

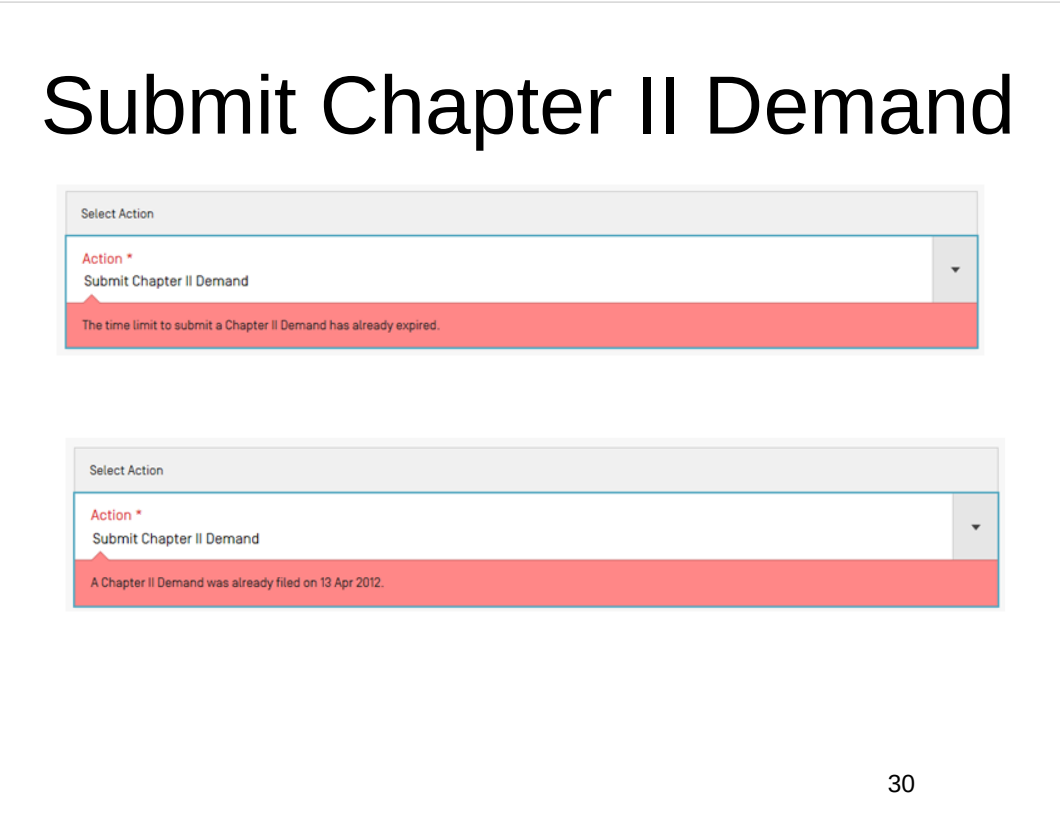

# Submit Chapter II Demand

PCT Rule 59.3(e). Where the demand is transmitted to a competent International Preliminary Examining Authority [by the IB], it shall be considered to have been received on behalf of that Authority on the date marked on it [by the IB], and the demand so transmitted shall be considered to have been received by that Authority on that date.

If the selected IPEA accepts Demands filed directly via ePCT, in cases where the time limit has already expired at that IPEA (e.g. IPEA/AU), but the current date and time at the IB in Switzerland is still within the time limit, the Demand will be routed automatically to the IB for subsequent transmittal to the IPEA with Form PCT/IB/368. (*Oppedahl on PCT Forms*, page 124)

When the Demand gets e-filed, docket to check for receipt of Form PCT/IB/368.

31

### Submit Chapter II Demand

Maybe you don't know how to e-file documents directly with your selected IPEA. This ePCT action saves you from having to figure out how to e-file documents with the IPEA.

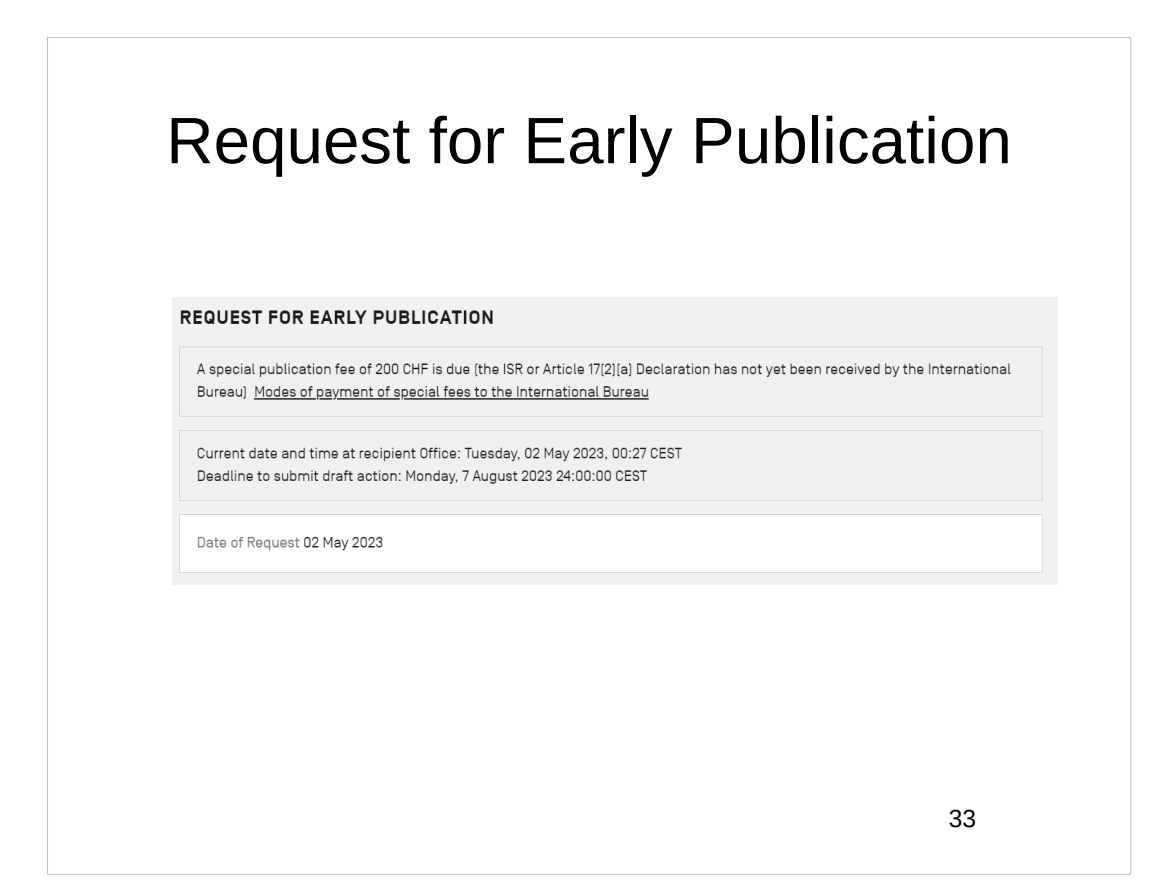

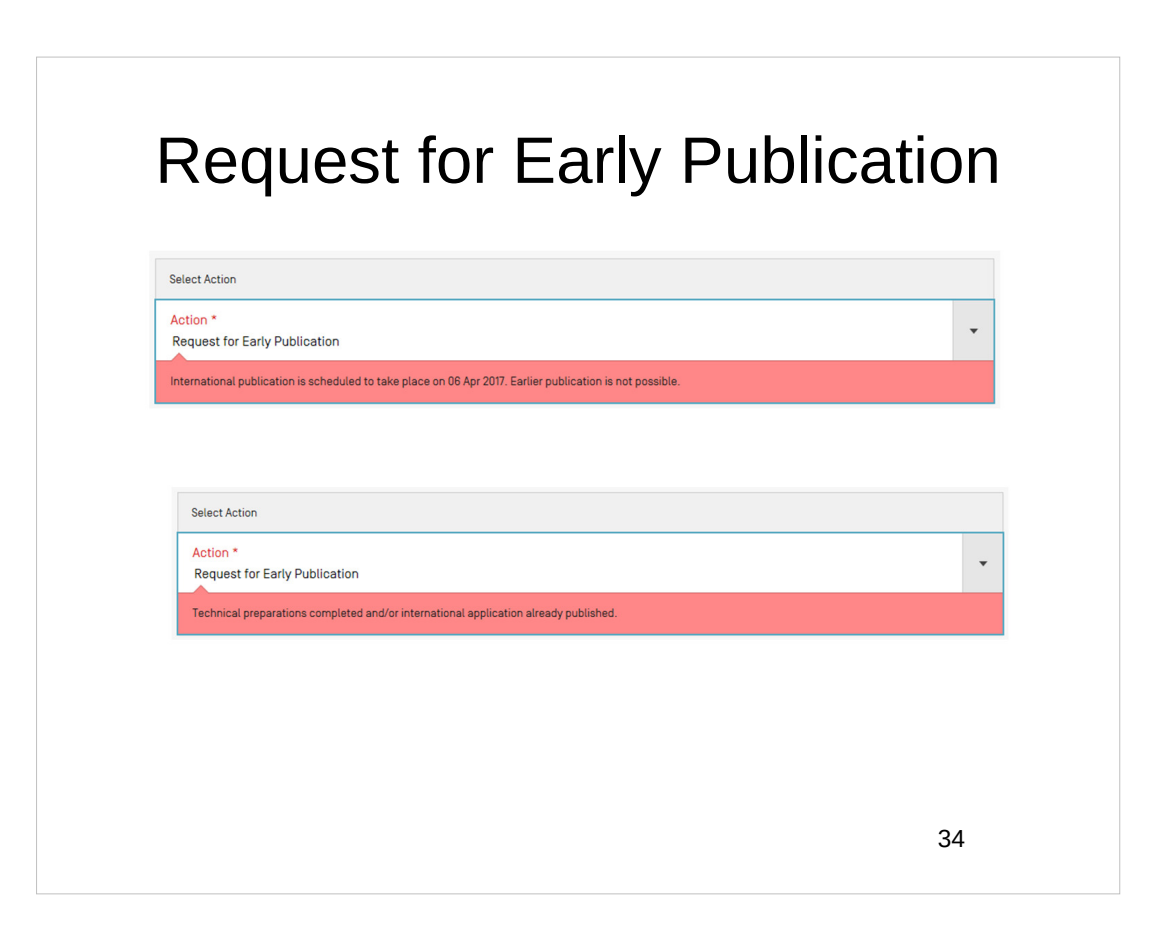

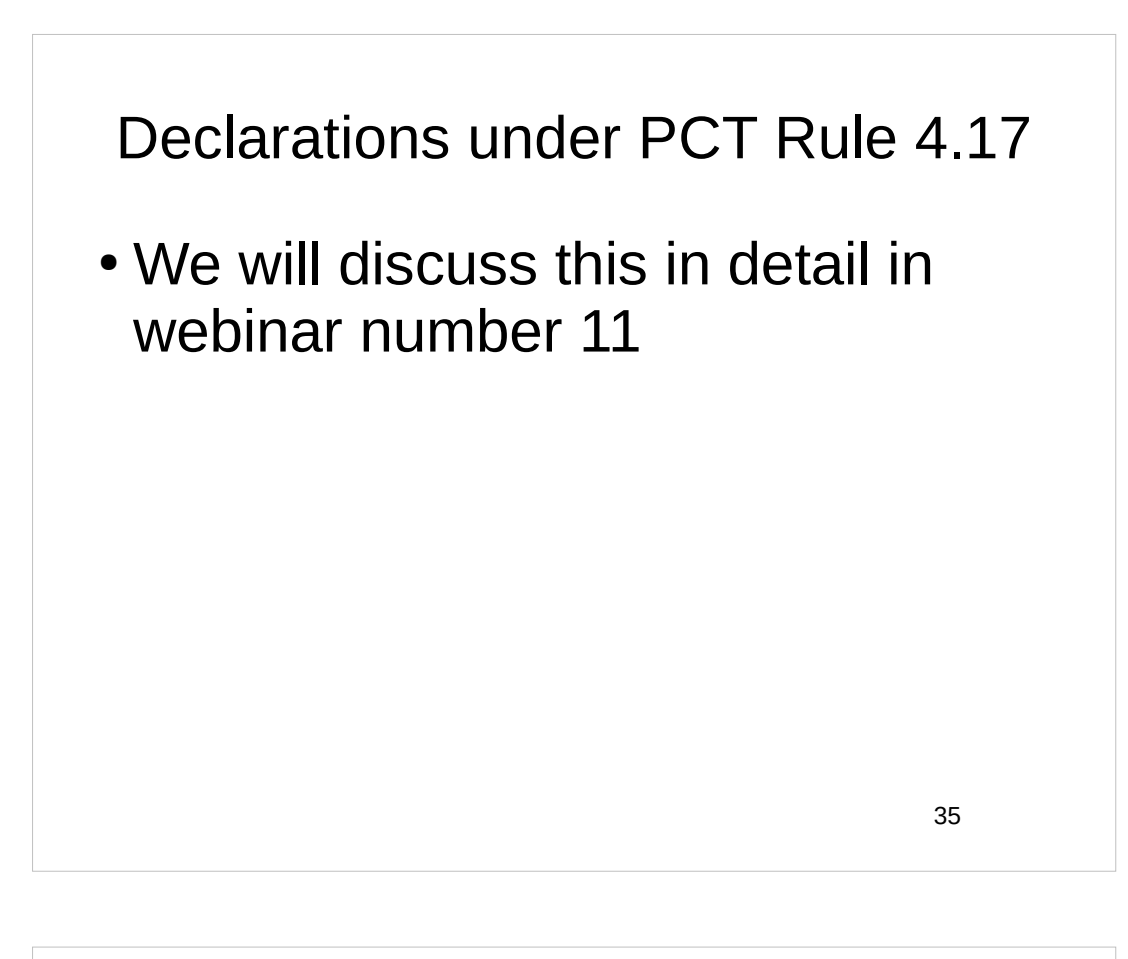

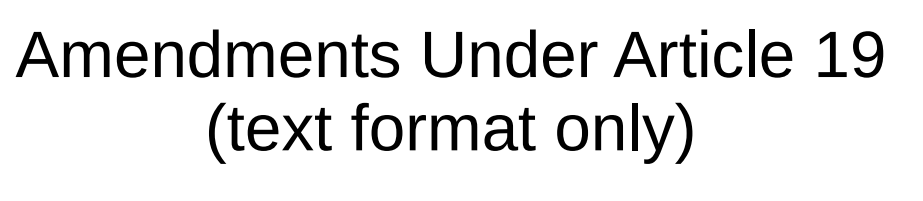

This action enables you to submit to the IB amendments to the claims under Article 19 in text format (DOCX or text-based PDF files). For Article 19 amendments that are not in text format, the Document Upload function is to be used, however, applicants are encouraged to submit Article 19 amendments in text format order to facilitate processing by the IB in preparation for international publication.

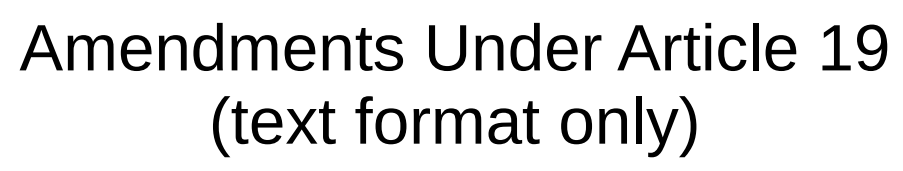

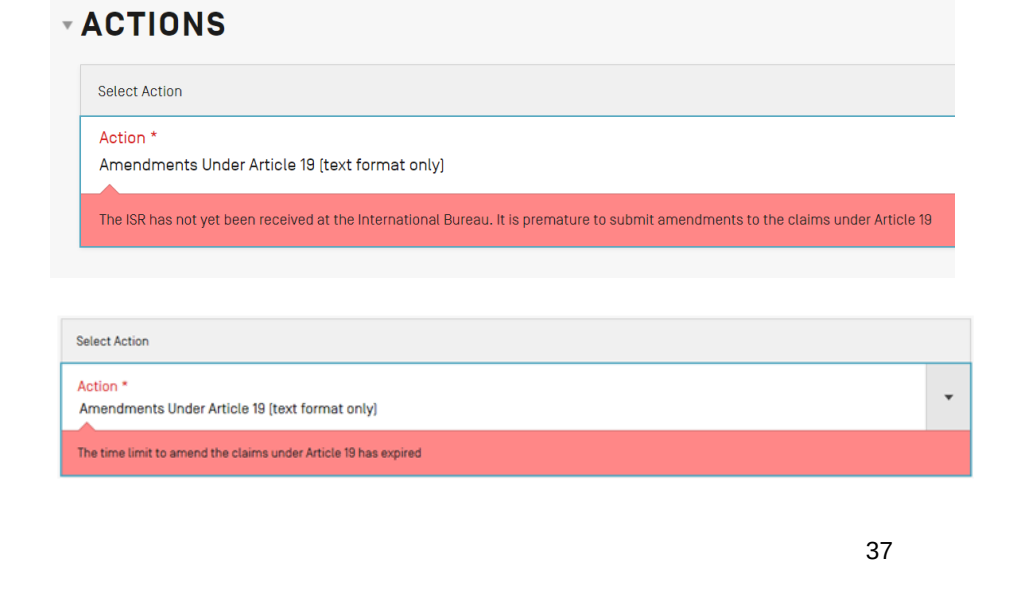

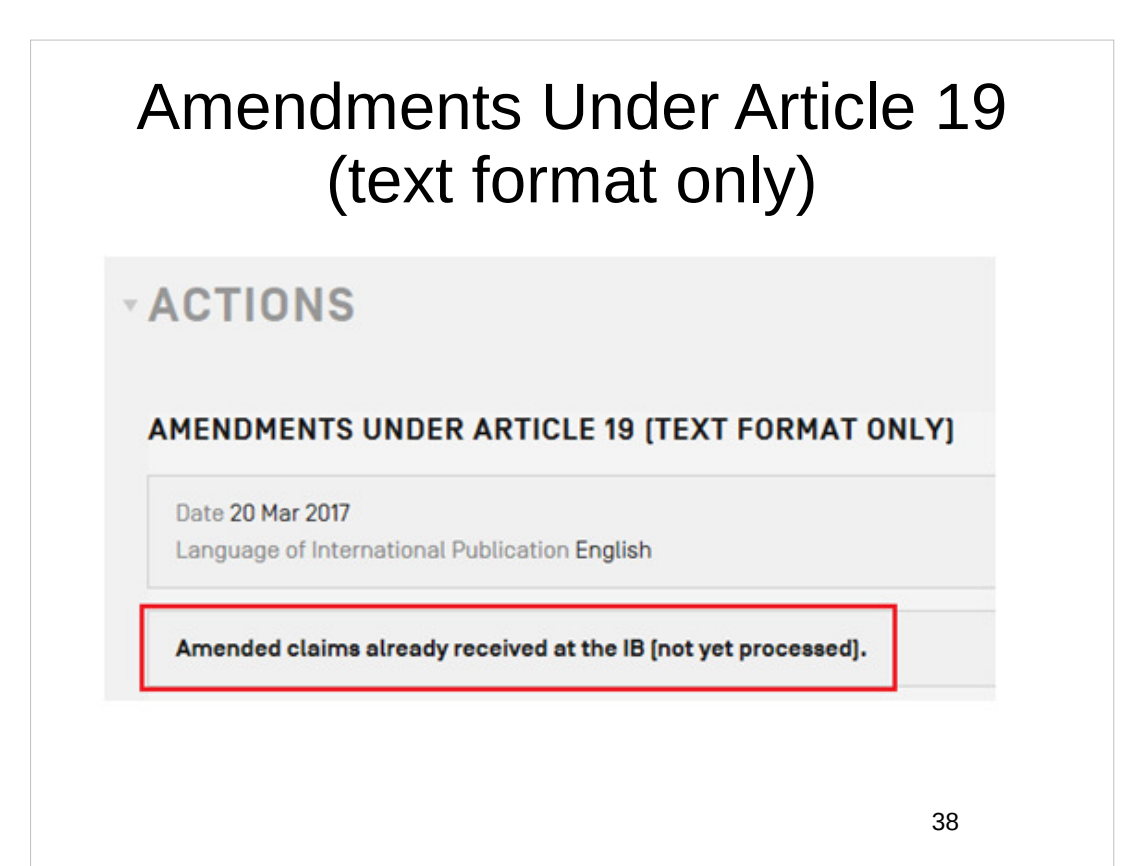

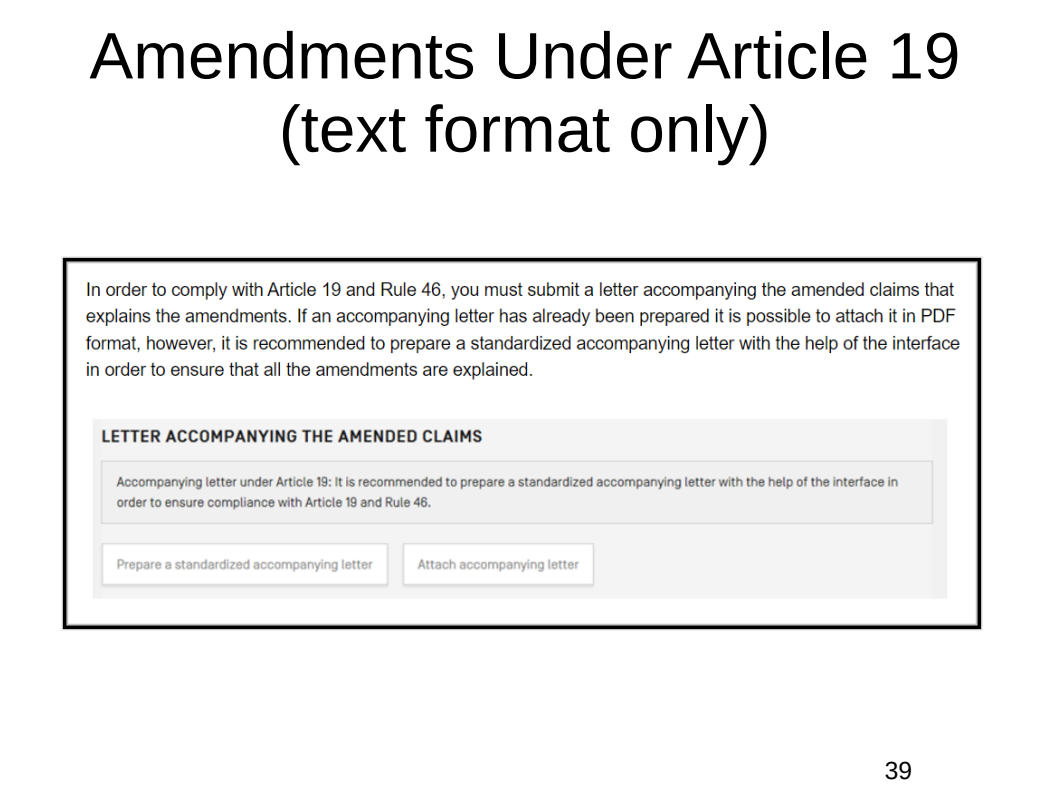

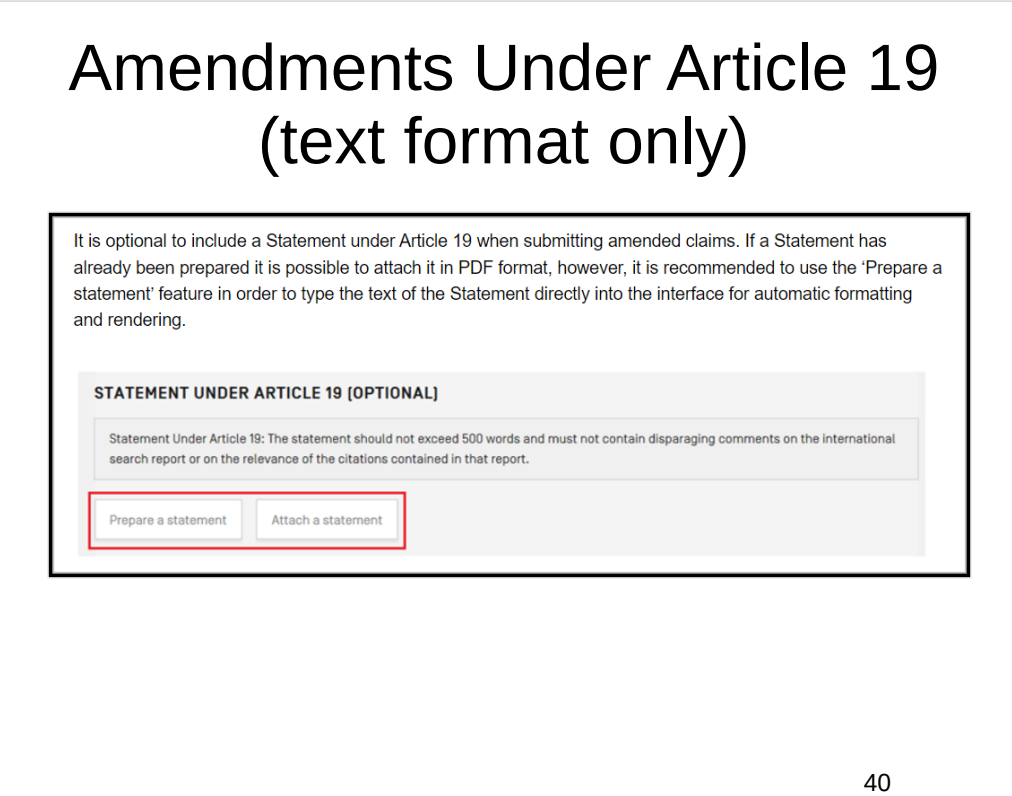

# Online Payment

• This Action may be used post-filing in order to pay the fees due for filing a new application to RO/IB by way of an online transaction. For other receiving Offices, please contact the RO directly for any payment-related information.

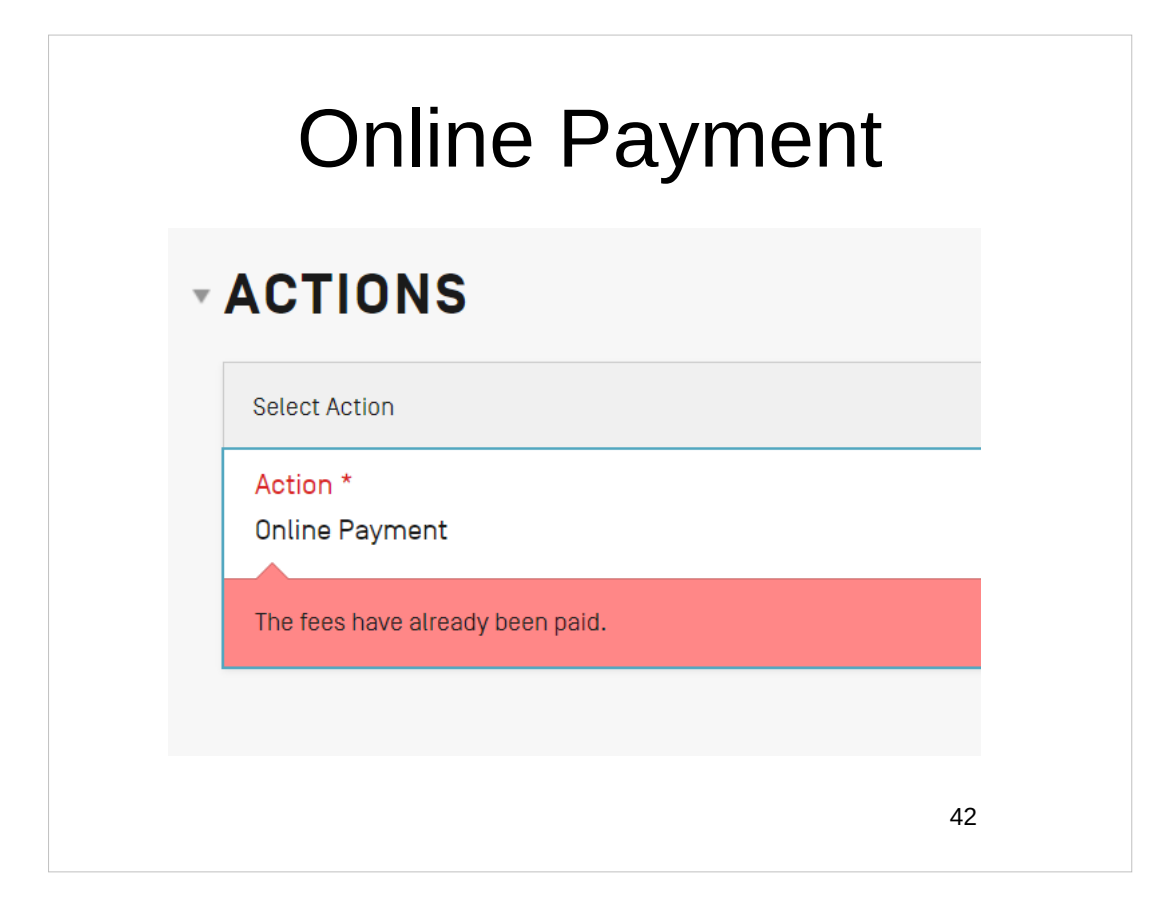

### Create Power of Attorney

- Provided that there is at least one Agent or a Common Representative recorded for an IA, a Power of Attorney can be prepared online using the bibliographic data on record at the IB.
- $\cdot$  Select the name of the Agent(s) to be appointed and select to add the Applicant(s) appointing the selected Agent. The signature of each applicant must be indicated either by typing a text string signature which can be done by sharing access rights to the IA with the Applicant(s) concerned, or by attaching an image signature.

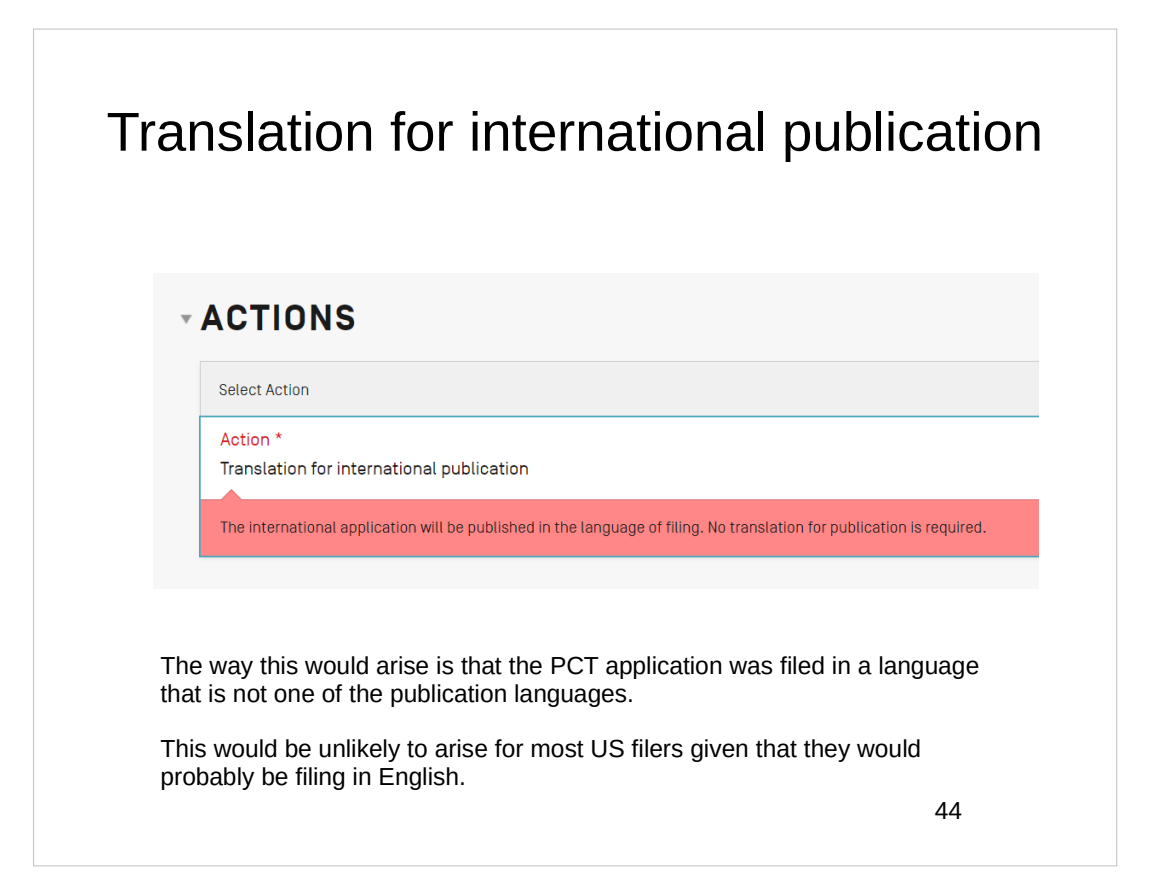

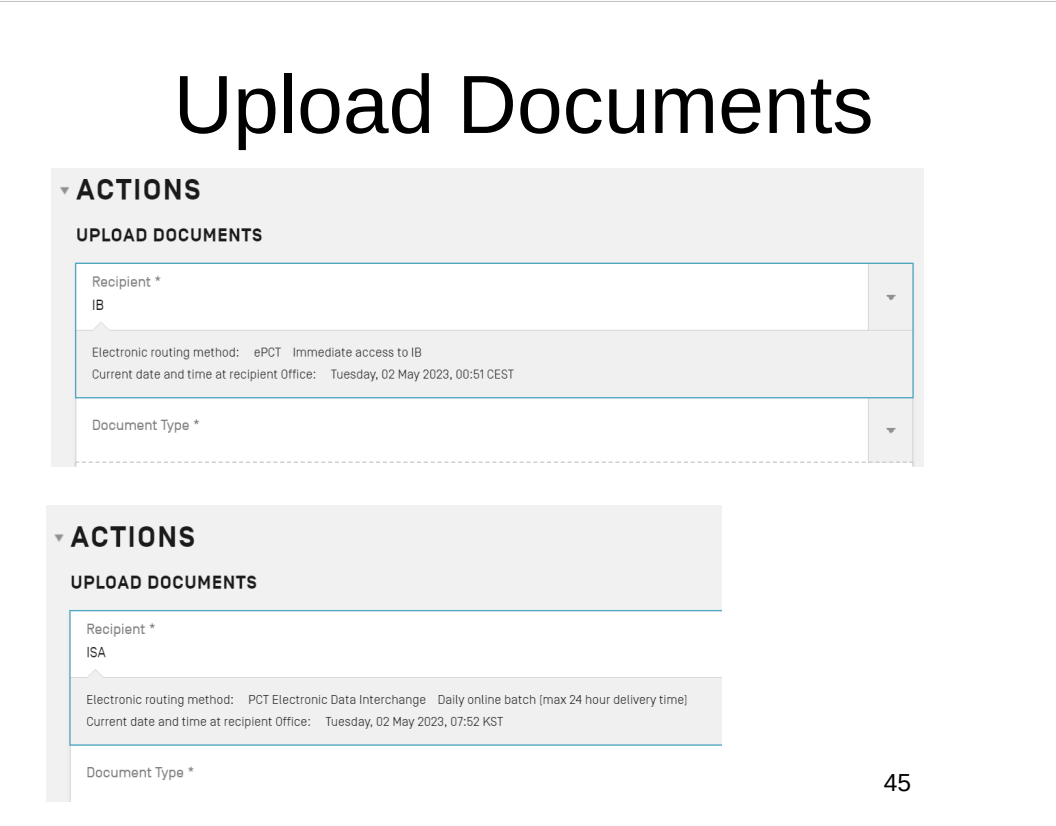

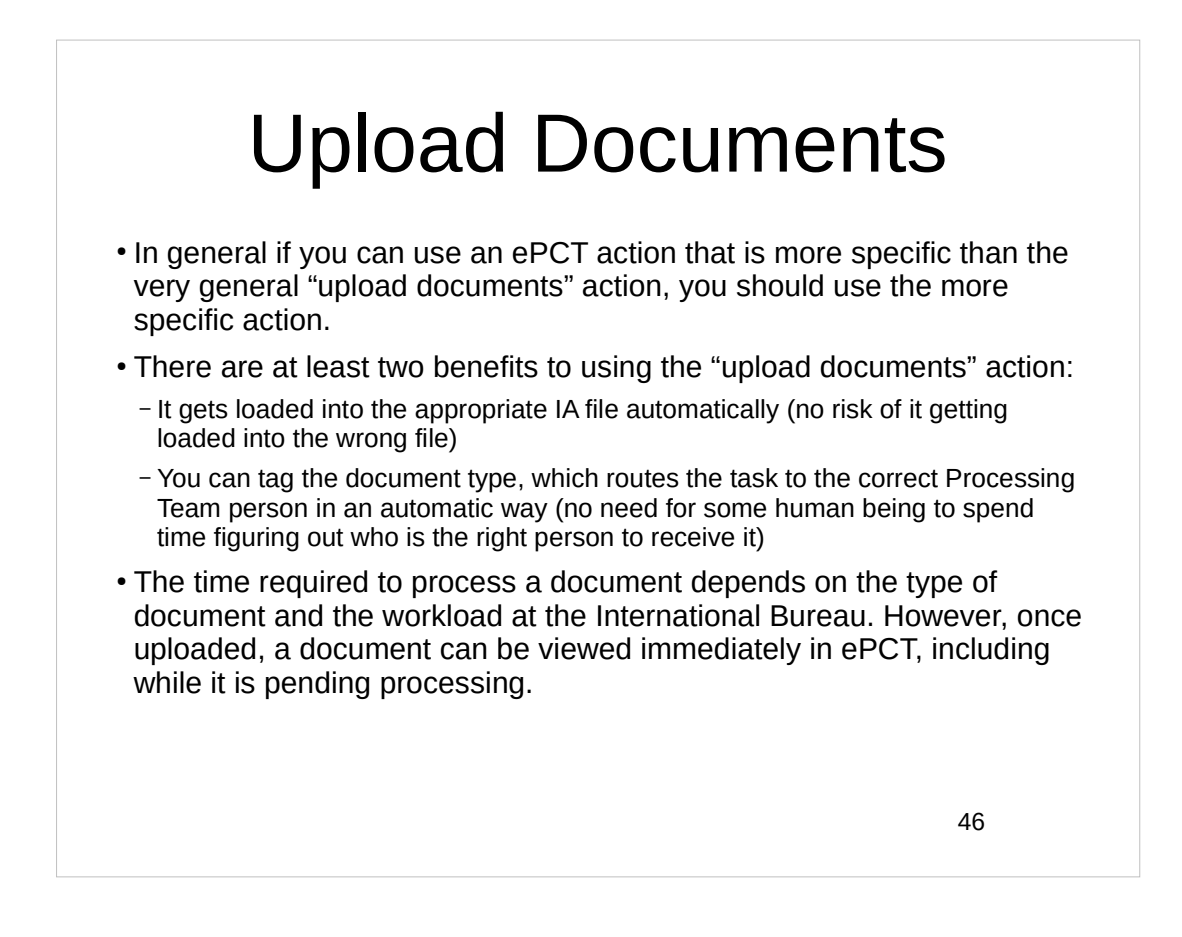

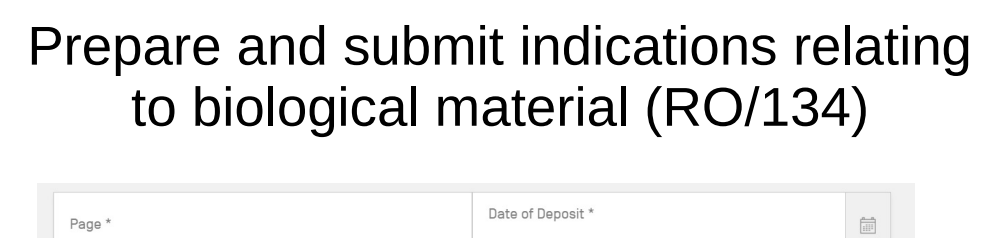

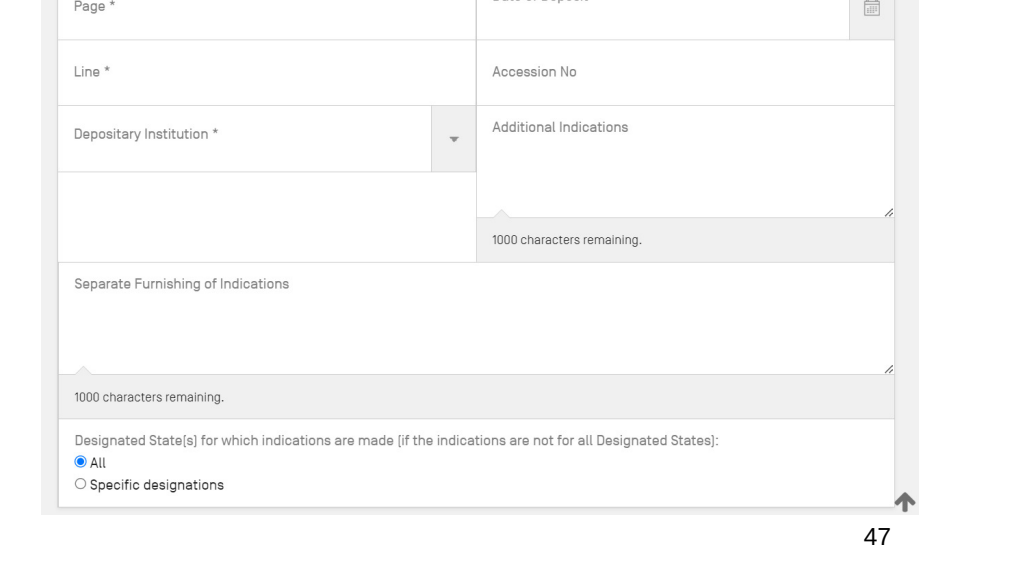

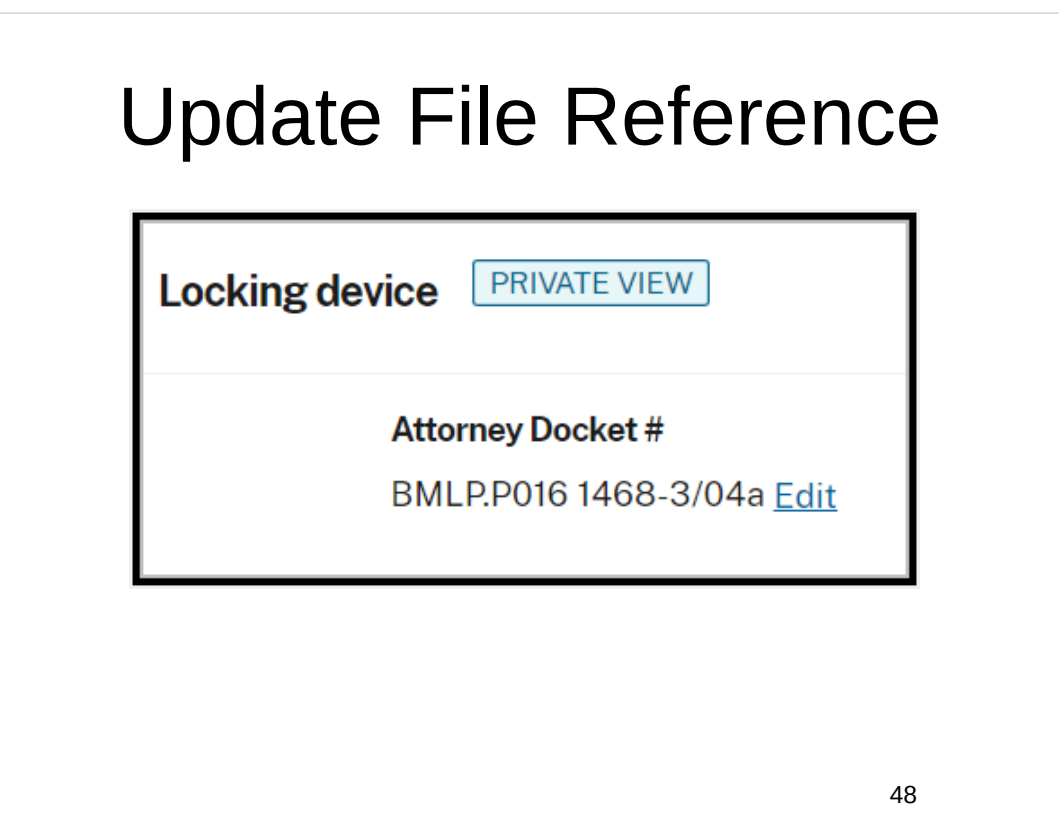

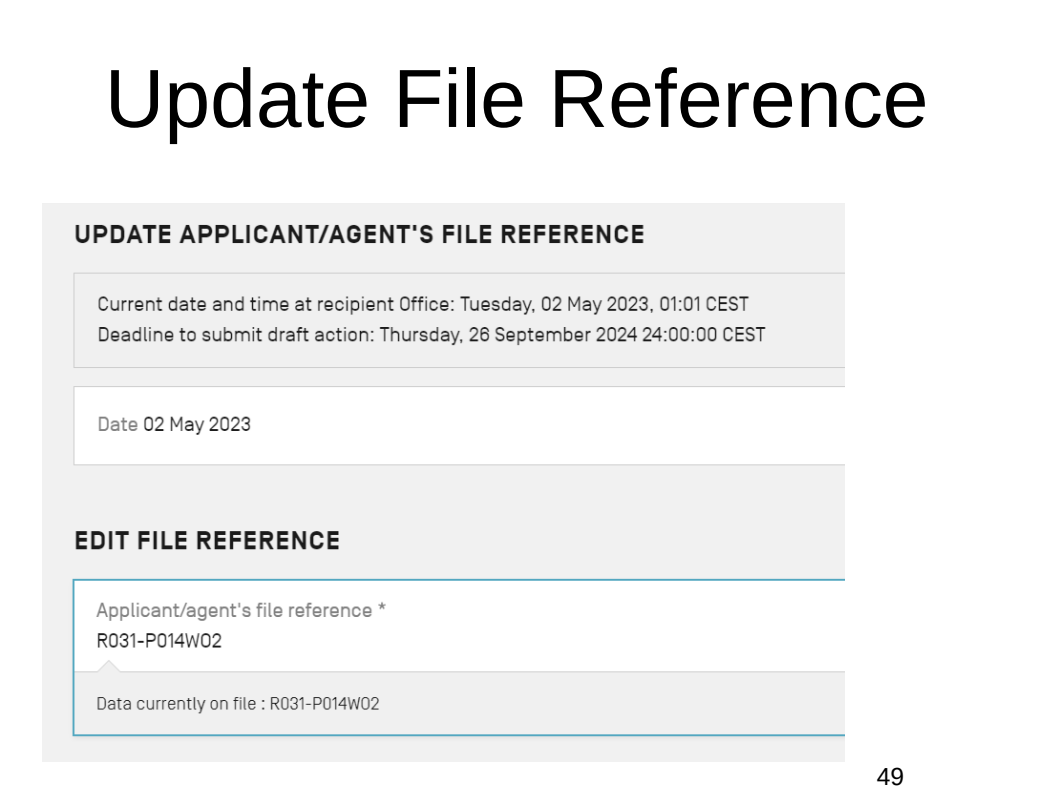

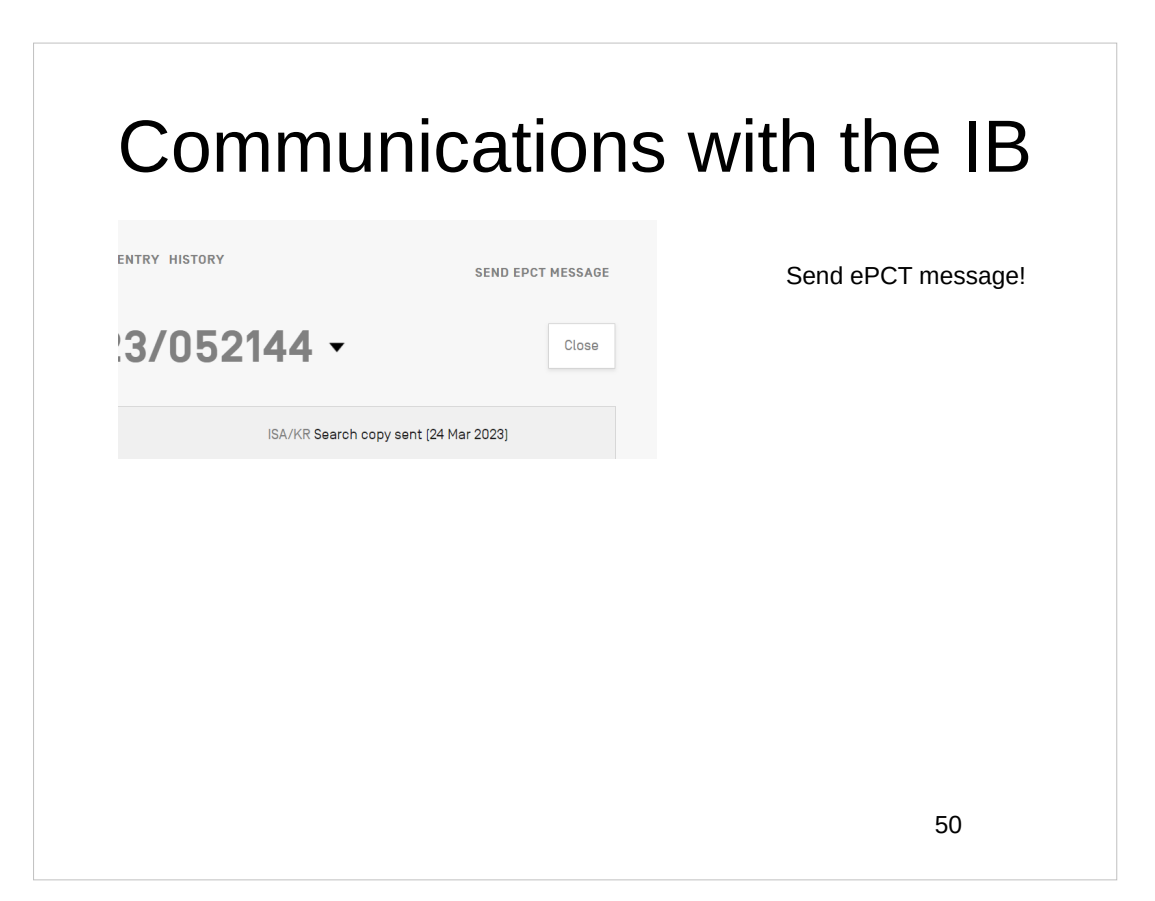

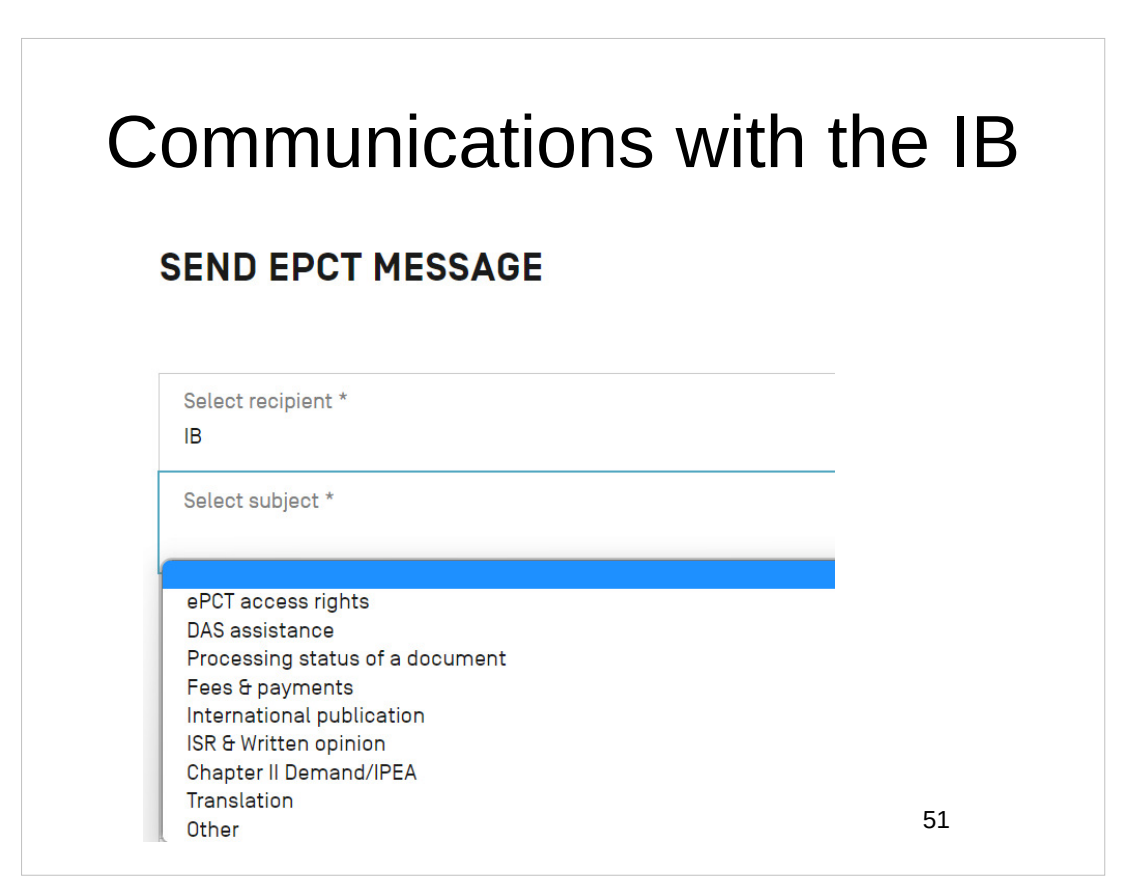

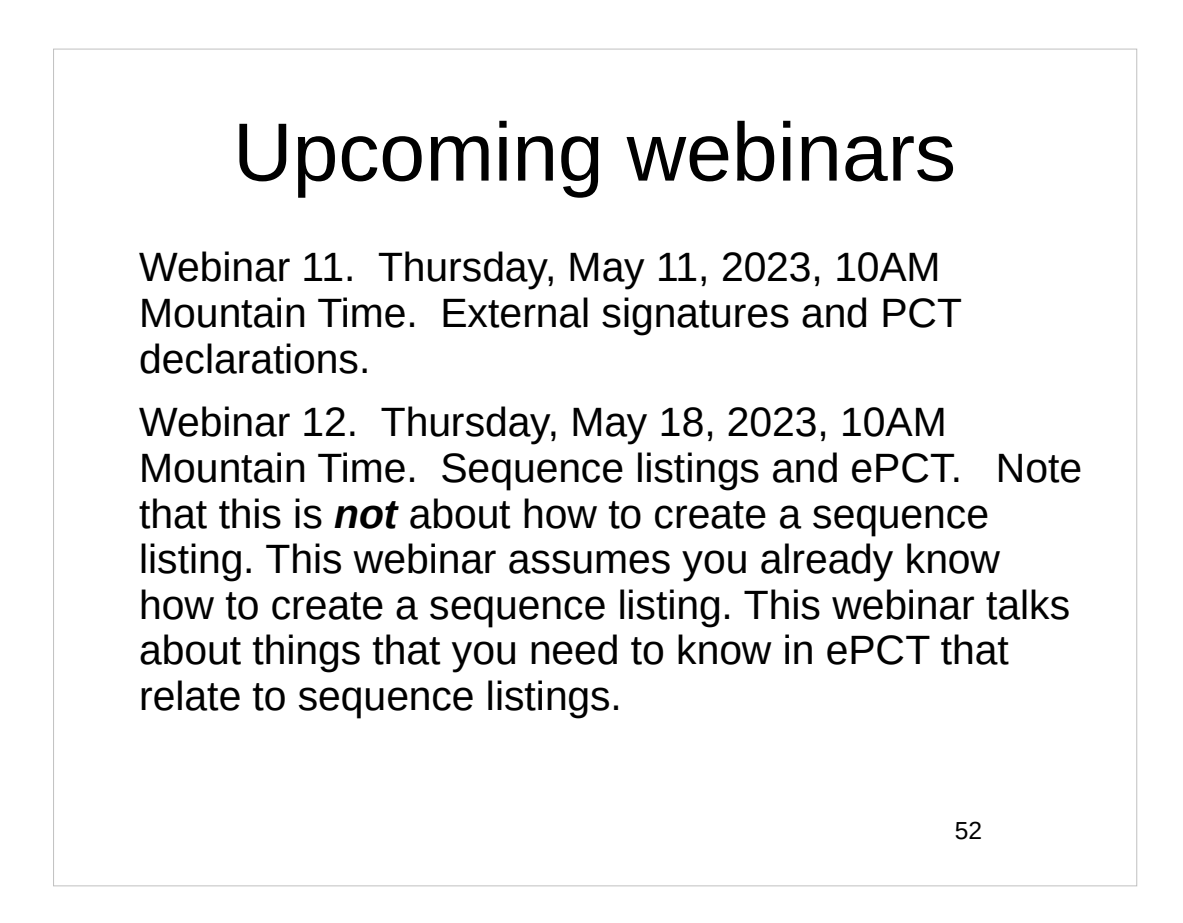

# Upcoming webinars

Webinar 13. Thursday, June 1, 2023, 10AM Mountain Time. Docketing of PCT applications and making use of ePCT notifications. Suggested companion purchase: *Oppedahl on PCT Forms and PCT Docketing.*

Using ePCT to e-file in ISAs and IPEAs, filing Demands.

Doing 92*bis* changes.

Publication front page preview, generating reports of outstanding Forms ISA/202, generating reports of applications with outstanding priority documents.

53

# Upcoming webinars

How to register? Go to

https://blog.oppedahl.com/?page\_id=8978.

How to learn of future webinars? Subscribe to my blog ( https://blog.oppedahl.com/ ), or subscribe to the PCT listserv ( https://oppedahllists.com/mailman/listinfo/pct\_oppedahllists.com ).

## Please complete the evaluation questionnaire

- Yes please complete it
- Pay it forward

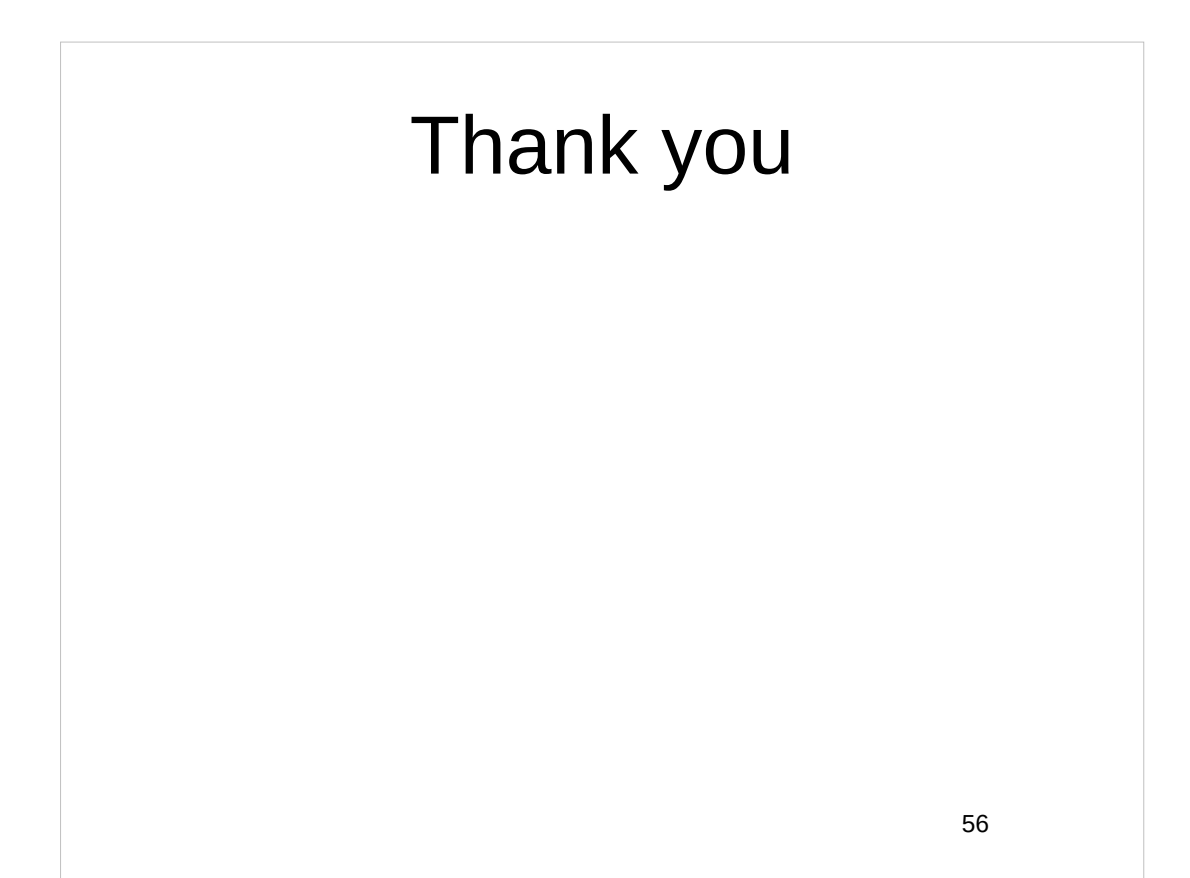